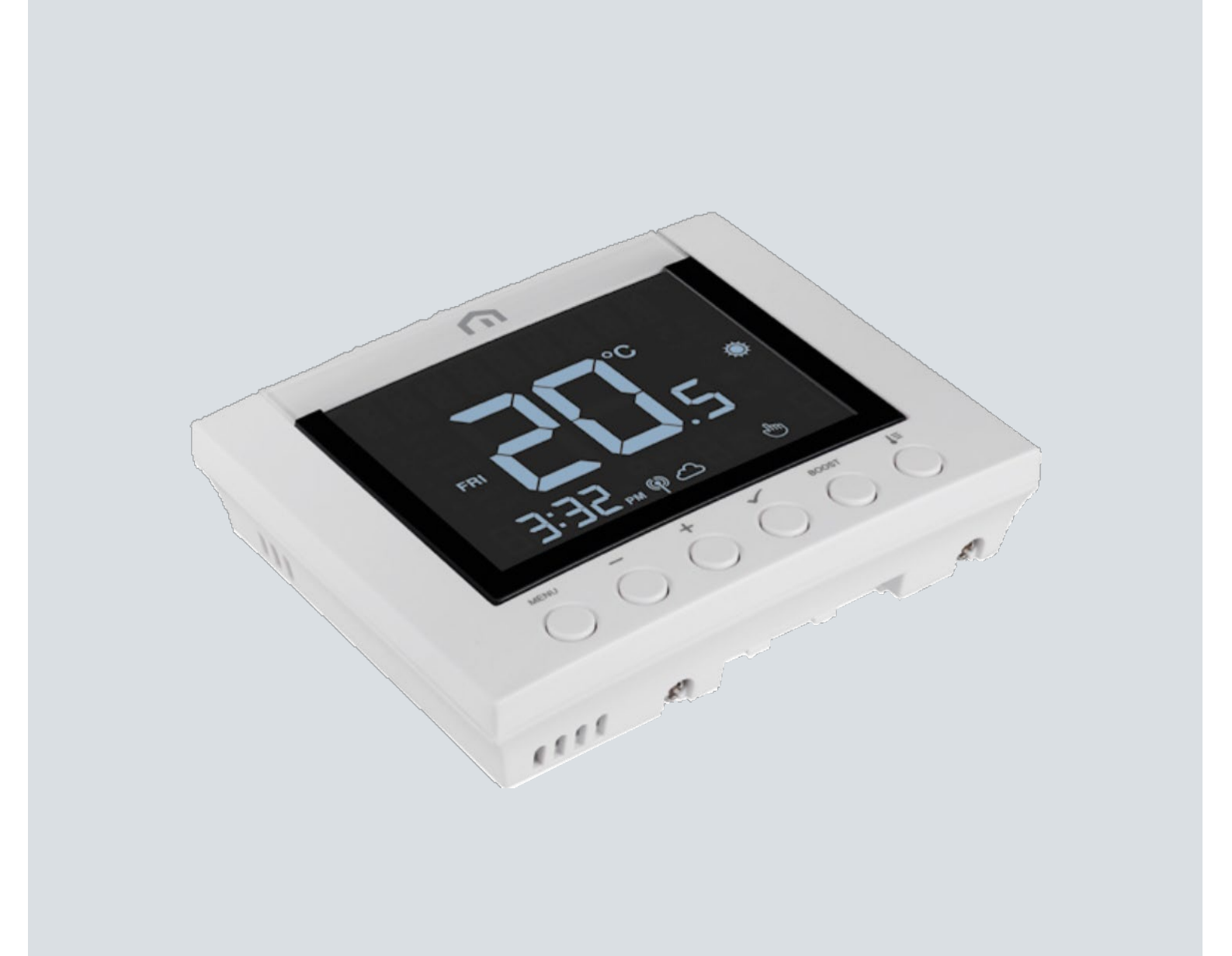

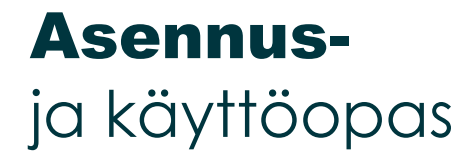

Unisenza Plushuonetermostaatti

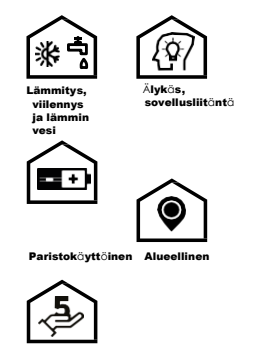

5 vuoden takuu

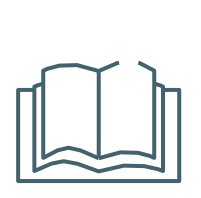

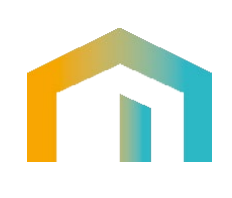

 $\boxed{\mathsf{FI}}$ 

Unisenza Plus - huonetermostaatti Asennus- ja käyttöopas

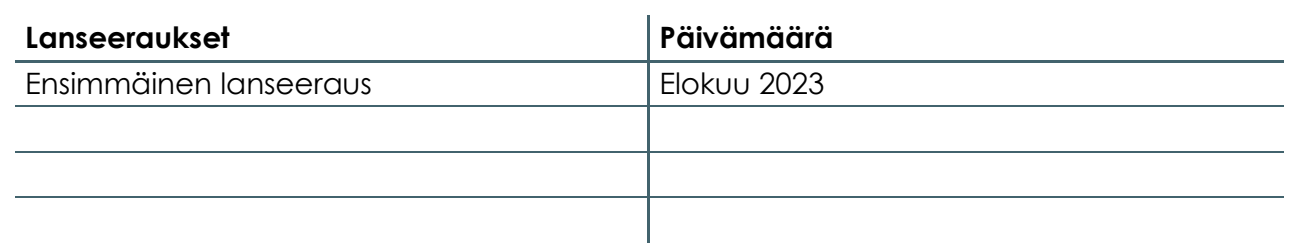

# CE UK

 $F1$ 

## Sisällysluettelo

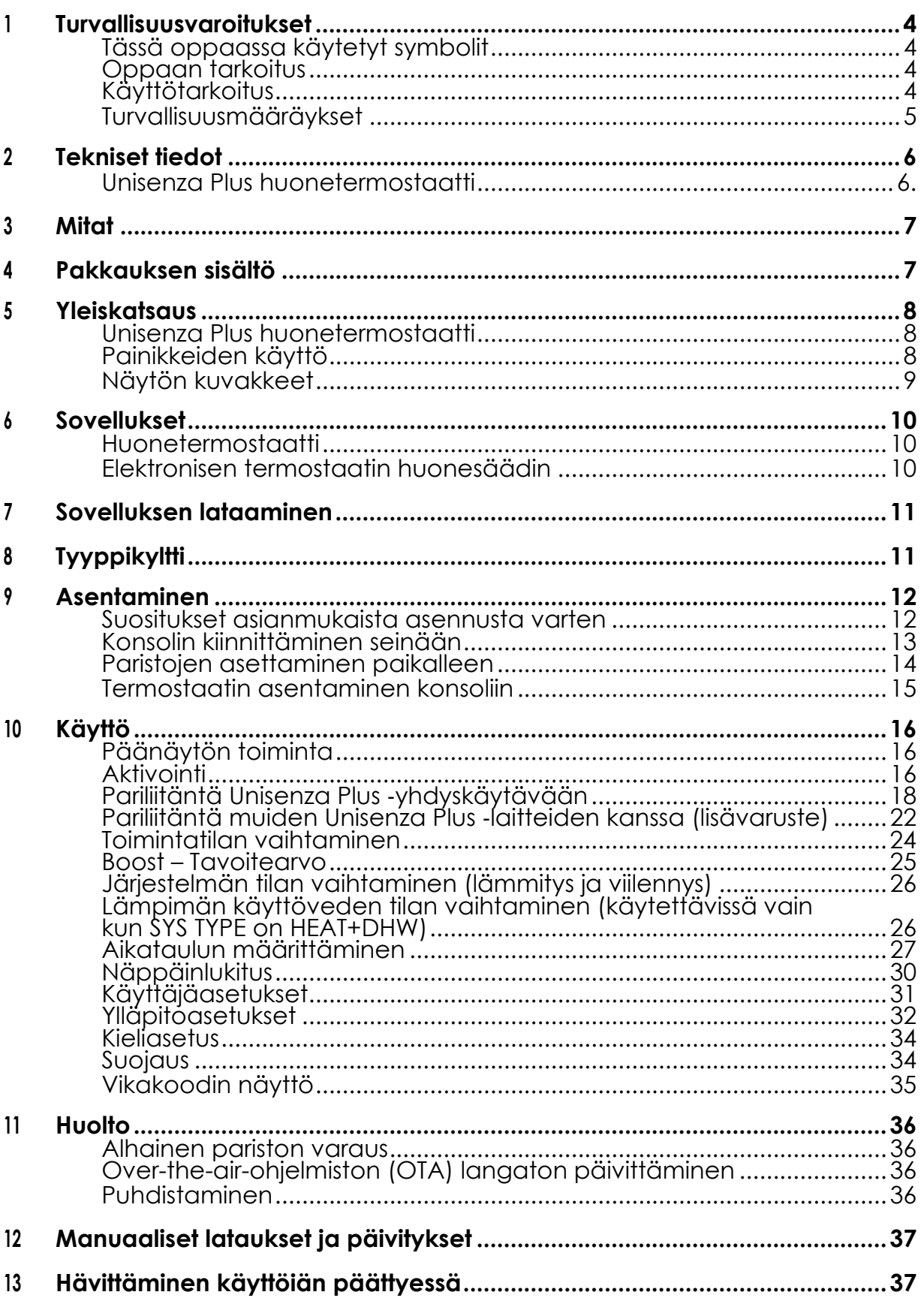

## <span id="page-5-0"></span>**FI** 1 TURVALLISUUSVAROITUKSET

#### Tässä oppaassa käytetyt symbolit

Jotta tämän oppaan lukeminen olisi selkeämpää ja miellyttävämpää, tässä oppaassa on käytetty kolmenlaisia symboleja ilmaisemaan lukijalle annettujen tietojen merkitystä tai tärkeyttä:

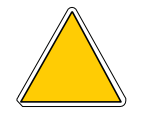

**Varoitusmerkinnät.** Kolmion muotoinen. Määrittää ohjeet todellisten tai mahdollisten vaarojen varalta.

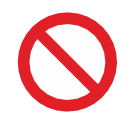

**Kieltomerkinnät.** Pyöreän muotoinen, reunustettu. Määrittää ohjeet liittyen vältettäviin toimiin.

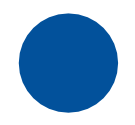

**Pakolliset merkinnät.** Kokoympyrä. Ilmaisee tiedot, jotka on tärkeää lukea ja joita on tärkeää seurata.

#### Oppaan tarkoitus

Tämän oppaan tarkoituksena on opastaa valtuutettua asentajaa laitteen asennuksessa, huollossa sekä asianmukaisessa ja turvallisessa käytössä.

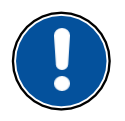

**Tämän vuoksi tämän käyttöoppaan lukeminen on pakollista kaikille laitteen asennukseen, huoltoon ja käyttöön osallistuville henkilöille.**

#### **Jos jokin asia on epäselvä tai vaikeasti ymmärrettävä, ota yhteyttä valmistajaan.**

Tämä opas sisältää tietoa seuraavista:

- Laitteiden tekniset tiedot
- Asennus- ja käyttöohjeet

#### Käyttötarkoitus

**Unisenza Plus** ‑**termostaatti** on **langaton huonetermostaatti,** jossa on **Zigbee 3.0.**  Siinä on kaksi kanavaa lähtöjen ohjaamiseen **langattoman Zigbee**-tiedonsiirron kautta. Ensimmäistä kanavaa voidaan käyttää ohjelmoitavaan huonelämpötilan säätöön, ja toinen kanava on tarkoitettu lämpimän käyttöveden ajastinohjaukseen (päälle / pois päältä).

Siinä on seuraavat ominaisuudet:

- Suuri taustavalaistu LCD-näyttö
- Pariliitäntätoiminnot yhteensopivan Unisenza PLUS ‑vastaanottimen ja elektronisen Unisenza PLUS ‑termostaatin kanssa
- Tuki lämmitykselle, viilennykselle ja lämpimän käyttöveden ajastinohjaukselle (Skaavio, Y-kaavio)
- <span id="page-6-0"></span>• Toimintatiloihin kuuluvat ovat aikataulu, manuaalinen, tilapäinen ohitus, tehostus (boost), loma ja Off-tila, jossa on jäätymisenesto
- Ohjelmointivaihtoehdot 7 päivää, 5/2 päivää tai yksi päivä
- Strategiat käynnistyksen ja pysäytyksen optimoitua hallintaa varten
- Valinnainen TPI- tai Span-ohjausalgoritmi
- Toimii kahdella AA-paristolla (mukana)
- Kaksi aikakanavaa lämmityksen/viilennyksen ja/tai lämpimän veden itsenäistä ohjausta varten
- Zigbee- ja sovellusohjattu

#### Turvallisuusmääräykset

Ennen asennusta tai käyttöä tuote on tarkastettava huolellisesti. Varmista, että kaikki tässä käyttöoppaassa olevat tiedot vastaavat täsmälleen hankittua laitetta. Jos eroja havaitaan, on otettava yhteyttä valmistajaan ohjeiden ja käyttöön tarvittavien erityisten teknisten tietojen saamiseksi.

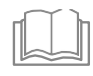

Lue tämä opas huolellisesti ennen tuotteen asentamista, käyttöä ja huoltoa ja säilytä se, jotta se on käyttäjien saatavilla myöhemmin.

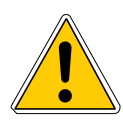

Asennuksen, kokoonpanon, sähköliitännät sähköverkkoon ja tavalliset/erikoishuoltotoimet saa suorittaa **vain ammattitaitoinen henkilö tai lakisääteiset vaatimukset täyttävä teknikko**.

Jos tuotetta ei asenneta, käytetä tai huolleta käyttöohjeen mukaisesti, seurauksena voi olla vahinko, henkilövahinko tai kuolema, mikä mitätöi takuun ja valmistajan vastuun.

Irrota laite sähköverkosta ennen sen asentamista tai huoltoa.

Laitetta ei saa asentaa ulkotiloihin. Tuote on suunniteltu asennettavaksi sisätiloihin, huonolta säältä suojattuun paikkaan, jossa lämpötila on  $0...+50$  °C.

Asennuksen päätteeksi käyttäjää on tärkeä opastaa laitteen asianmukaisessa käytössä.

### <span id="page-7-0"></span>2 TEKNISET TIEDOT

#### Unisenza Plus huonetermostaatti

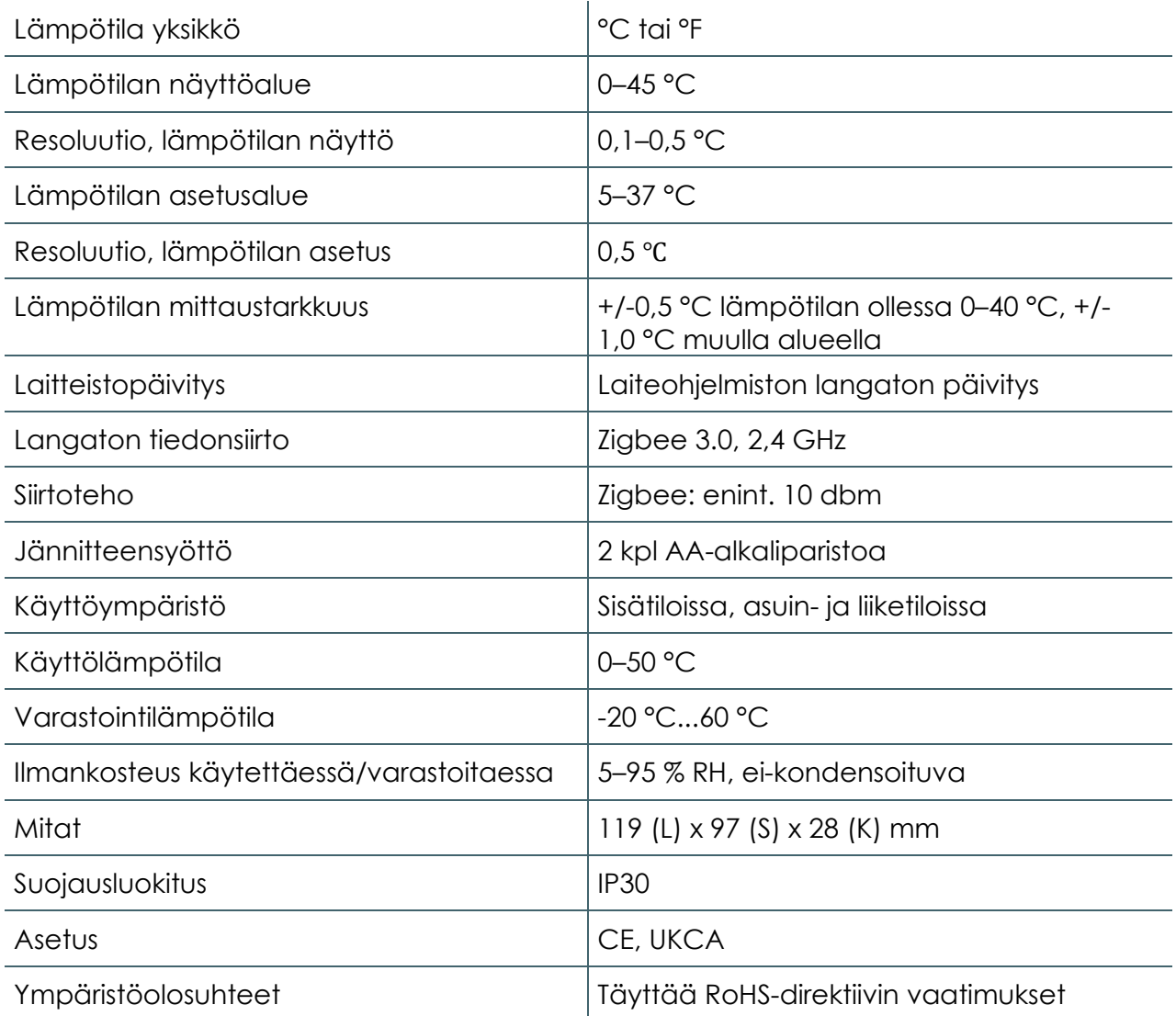

**Unisenza Plus huonetermostaatti** täyttää seuraavien eurooppalaisten direktiivien vaatimukset:

- RED-direktiivi 2014/53/EU
- RoHS-direktiivi 2011/65/EU
- REACH (EY N:o 1907/2006)

**Unisenza Plus huonetermostaatti** on Britannian asianmukaisten lakisääteisten säädösten mukainen:

- Electrical Equipment (Safety) Regulations 2016
- Restriction of the Use of Certain Hazardous Substances in Electrical and Electronic Equipment Regulations 2012 (SI 2012/3032)
- REACH ETC. (Muutos ym.) 2020 Määräykset 2020 SVHC

## <span id="page-8-0"></span>3 MITAT

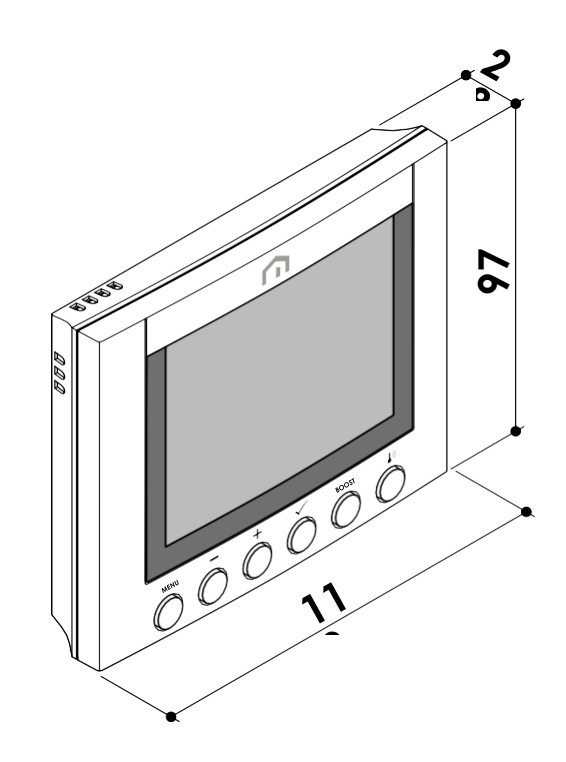

## 4 PAKKAUKSEN SISÄLTÖ

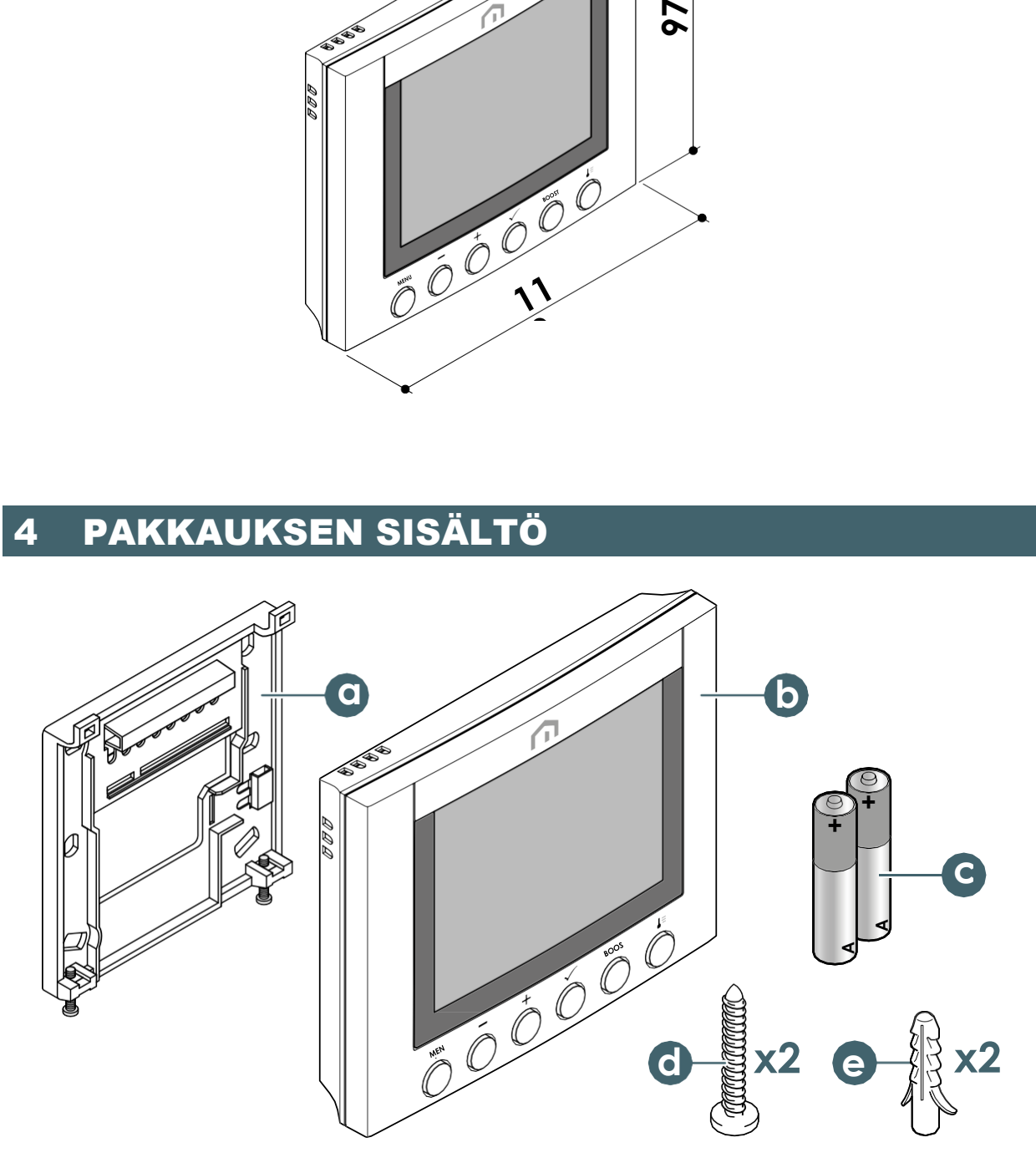

- a. Seinäkiinnike
- b. Unisenza Plus huonetermostaatti
- c. 2 kpl AA-alkaliparistoa
- d. 2 kpl kiinnitysruuvia peltiin
- e. 2 kpl nailontulppaa

#### **FI**

## <span id="page-9-0"></span>5 YLEISKATSAUS

#### Unisenza Plus huonetermostaatti

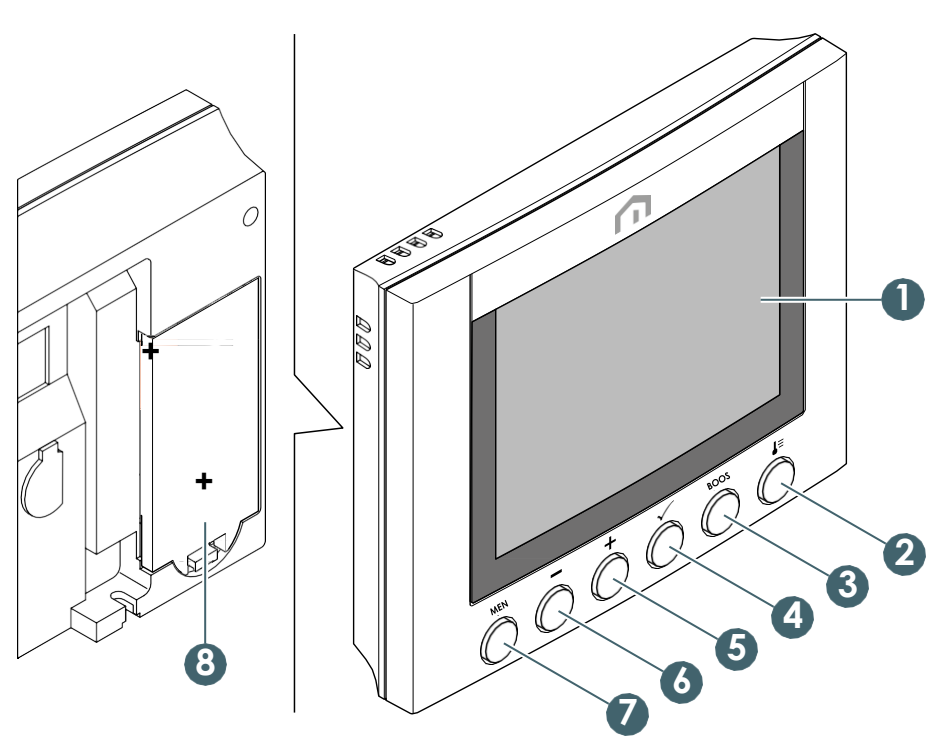

- 1. LCD-näyttö
- 2. Toimintatilan painike
- 3. Boost-painike
- 4. Vahvistuspainike
- 5. (+)-painike
- 6. (-)-painike
- 7. Valikko/paluupainike
- 8. Paristolokero

#### Painikkeiden käyttö

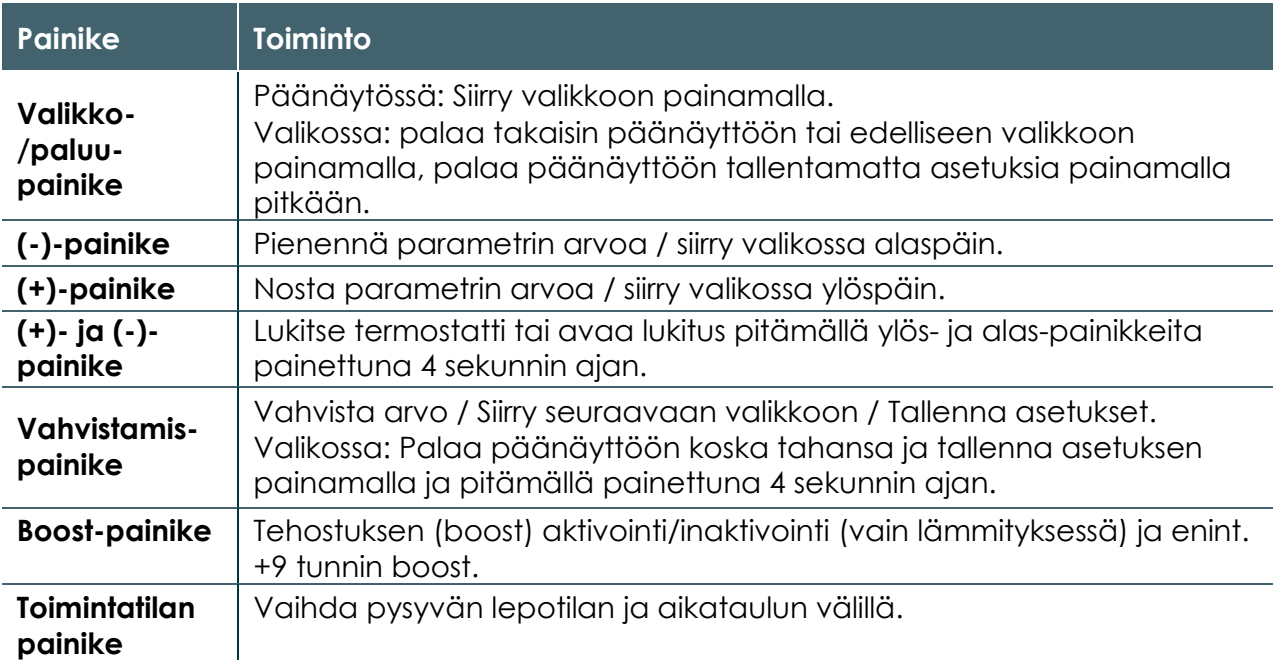

#### <span id="page-10-0"></span>Näytön kuvakkeet

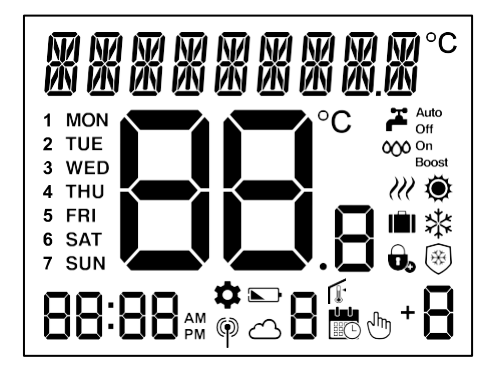

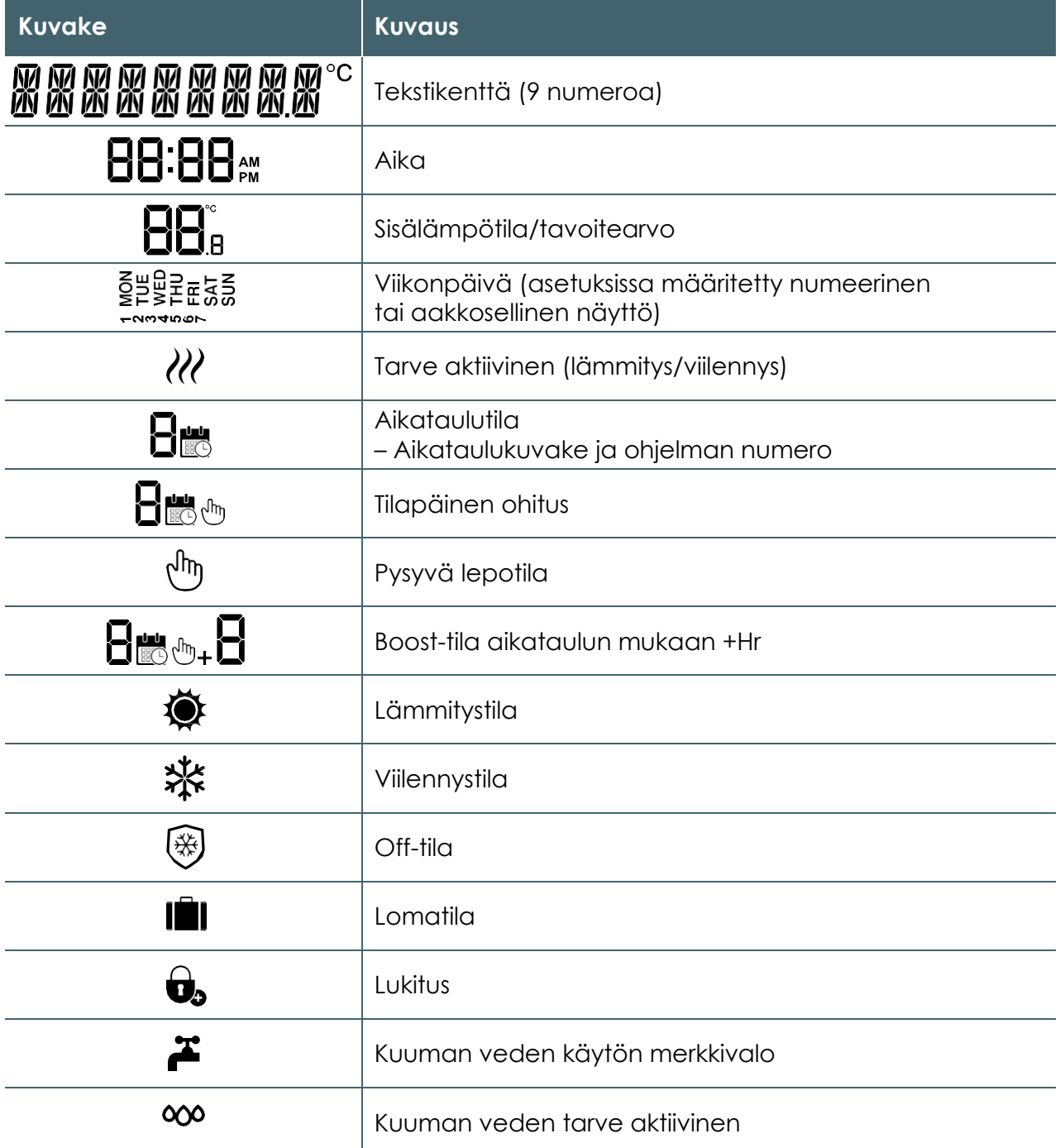

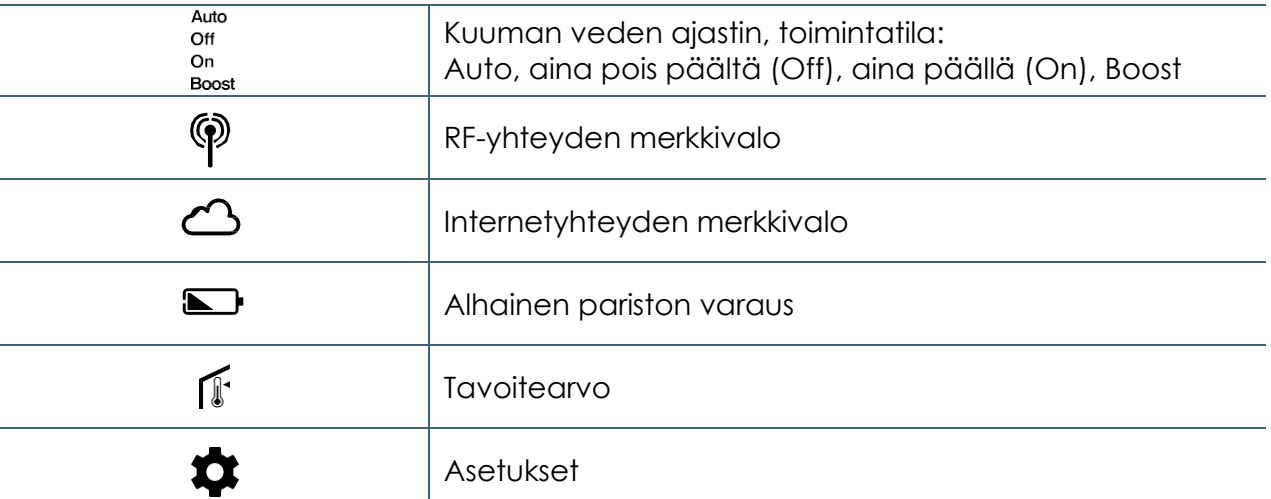

#### <span id="page-11-0"></span>Kun OpenTherm havaitaan

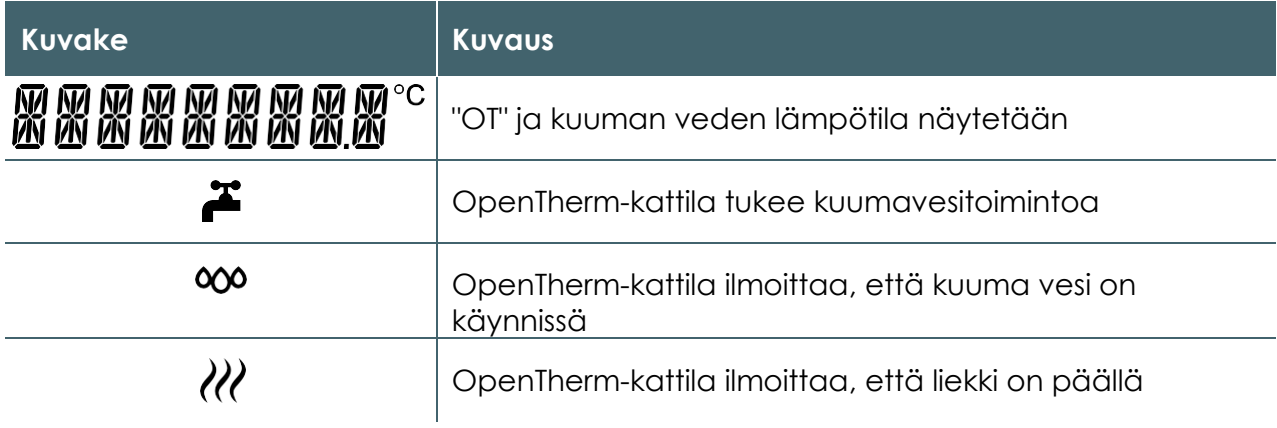

#### 6 SOVELLUKSET

#### Huonetermostaatti

**Unisenza Plus huonetermostaattia** voidaan käyttää seuraavissa järjestelmätyypeissä integroimalla se **LVI-**laitteisiin tai säätimiin **langattomassa Unisenza Plus** ‑**verkossa**  yhteensopiviin ryhmiin tai ominaisuuksiin, kuten **Unisenza Plus** ‑**vastaanottimeen**.

- Keskuslämmityksen säätimet (On/Off) tai OpenTherm-säätimet
- Keskuslämmityksen ja lämpimän käyttöveden ajastimen kaksikanavaiset päällä-/pois päältä ‑säätimet
- Lämmitys/viilennys On/Off-säädin

#### Elektronisen termostaatin huoneohjausyksikkö

Laitetta voidaan käyttää myös master-huonesäätimenä, kun se pariliitetään **elektroniseen Unisenza PLUS** ‑**termostaattiin**. Tällaisissa tapauksissa **Unisenza Plus** ‑**termostaattia** käytetään huoneenlämpötila-anturina ja tavoitearvoliitäntänä pariliitetylle **elektroniselle Unisenza PLUS** ‑**termostaatille**. Enintään kuusi **elektronista Unisenza PLUS** ‑**termostaattia** voidaan pariliittää yhteen huonesäätimeen.

## <span id="page-12-0"></span>7 SOVELLUKSEN LATAAMINEN

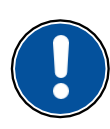

**Unisenza Plus** ‑**termostaattia** voidaan ohjata myös erityisen sovelluksen avulla, joka mahdollistaa pariliitettävien laitteiden konfiguroinnin ja ohjaamisen.

**Sovelluksen** lataamista varten on muodostettava yhteys sovelluskauppaan laitteella(matkapuhelin tai tabletti), jota käytetään konfigurointiin, ja asennettava **Unisenza Plus**.

Voit myös käyttää laitetta uudelleen päästäksesi suoraan asennussivulle seuraavien **QR-koodien** avulla, jälleen käyttöjärjestelmästä riippuen.

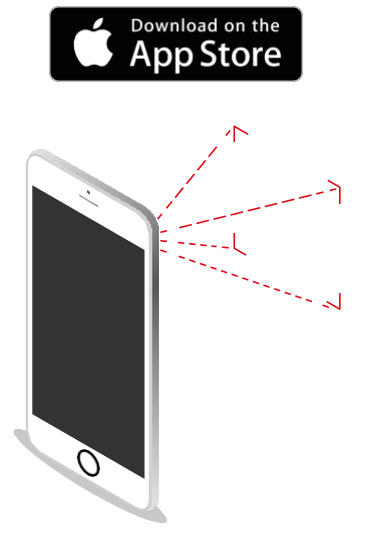

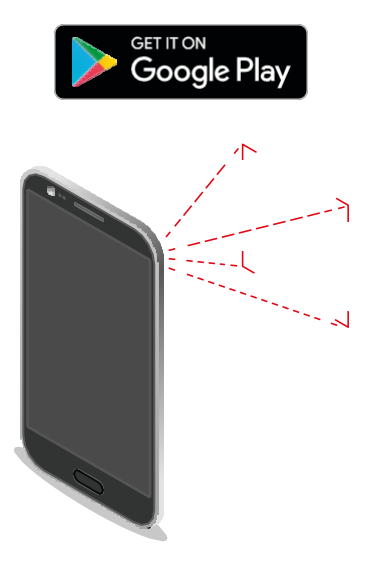

#### 8 TYYPPIETIKETTI

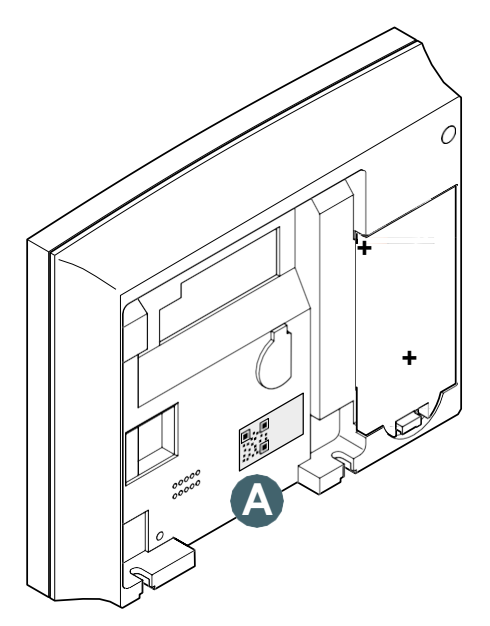

**Unisenza Plus huonetermostaatin** takaosassa on etiketti **(A**), jossa ilmoitetaan laitteen tiedot.

QR-koodi tulevia ominaisuuksia varten.

## <span id="page-13-0"></span>9 ASENTAMINEN

#### Suositukset asianmukaista asennusta varten

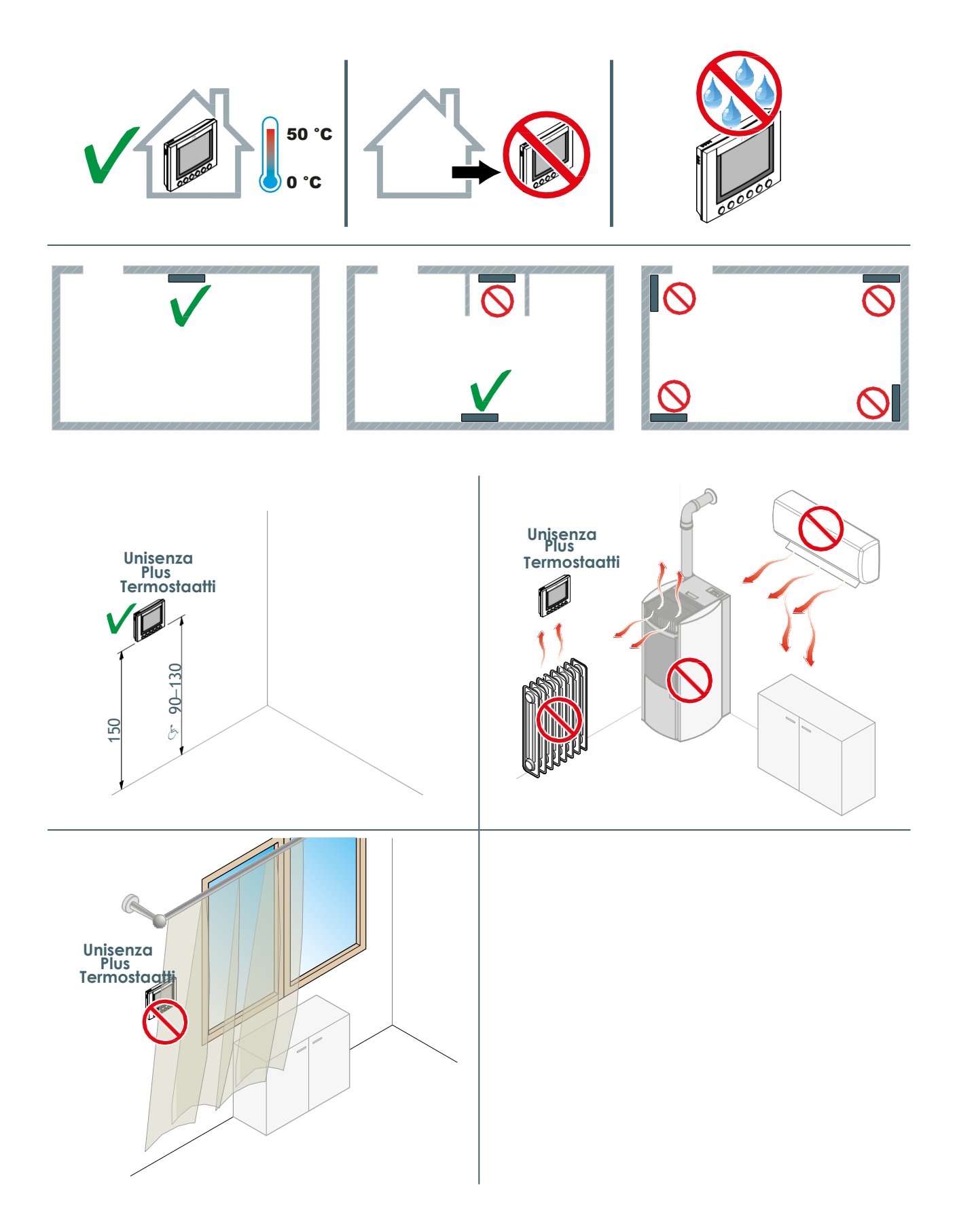

**FI**

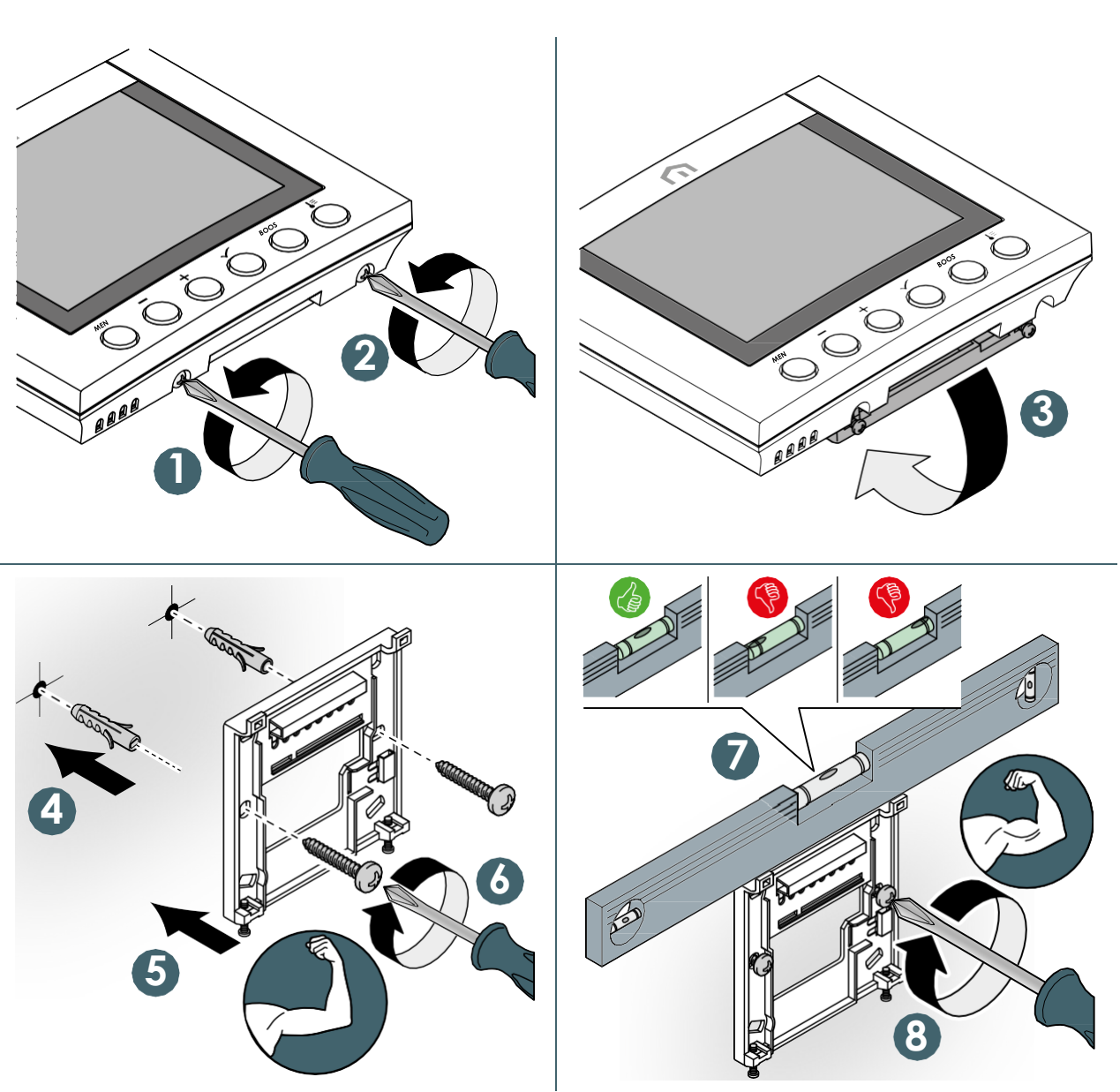

#### <span id="page-14-0"></span>Konsolin kiinnittäminen seinään

Varo käyttämästä liikaa voimaa kiristäessäsi mukana toimitettuja ruuveja.

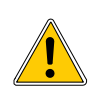

Jos asennuksen aikana ilmenee ongelmia, ota yhteyttä valmistajaan.

#### <span id="page-15-0"></span>Paristojen asettaminen paikalleen

**Unisenza Plus huonetermostaatti** toimii kahdella AA-alkaliparistolla (sisältyvät pakkaukseen).

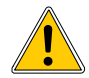

**Asettaessasi paristoja paristokoteloon varmista, että navat ovat oikein päin. Jos navat tulevat väärin päin, elektroninen säädin voi vaurioitua.**

Aseta paristot paikalleen kuvan mukaisesti.

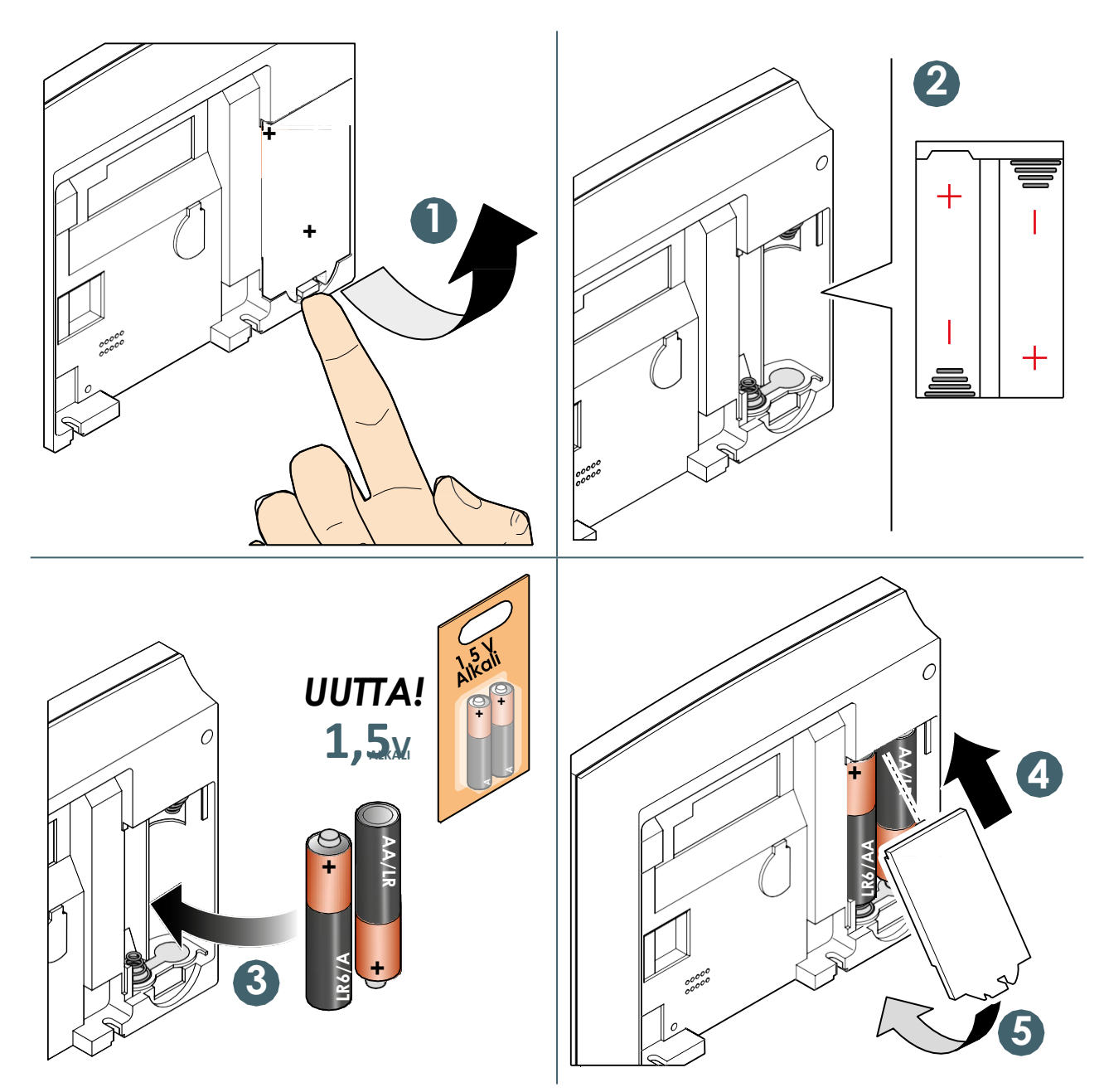

#### <span id="page-16-0"></span>Termostaatin asentaminen konsoliin **FI**

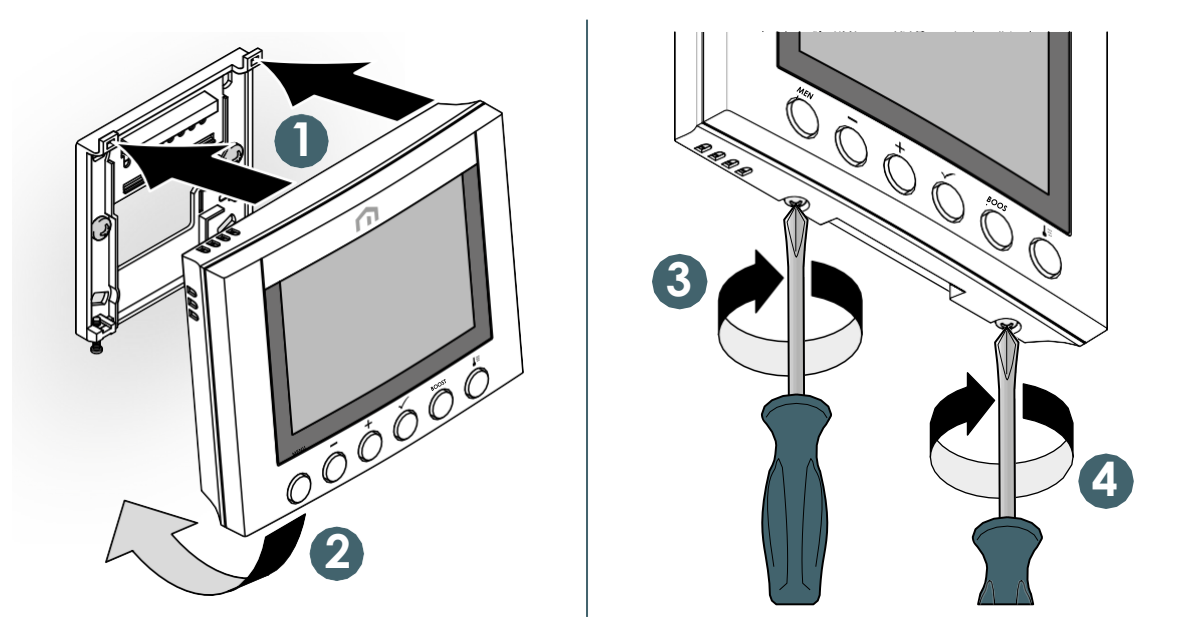

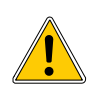

Varo käyttämästä liikaa voimaa kiristäessäsi mukana toimitettuja ruuveja.

Jos asennuksen aikana ilmenee ongelmia, ota yhteyttä valmistajaan.

## <span id="page-17-0"></span>10 KÄYTTÖ

**FI**

#### Päänäytön toiminta

LCD-näytön taustavalo on normaalikäytössä pois päältä (Off) valmiustilan aikana. Aktivoi LCD-näytön taustavalo painamalla mitä tahansa painiketta, ennen kuin teet muita jäljempänä kuvattuja käyttötoimia. LCD-näytön taustavalo sammuu automaattisesti, jos mitään painiketta ei paineta 15 sekuntiin.

#### Aktivointi

**Unisenza Plus** ‑**termostaatti** aktivoidaan asettamalla paristot koteloon edellisessä kohdassa kuvatulla tavalla.

Seuraavasta näet, mitä näytöllä näkyy.

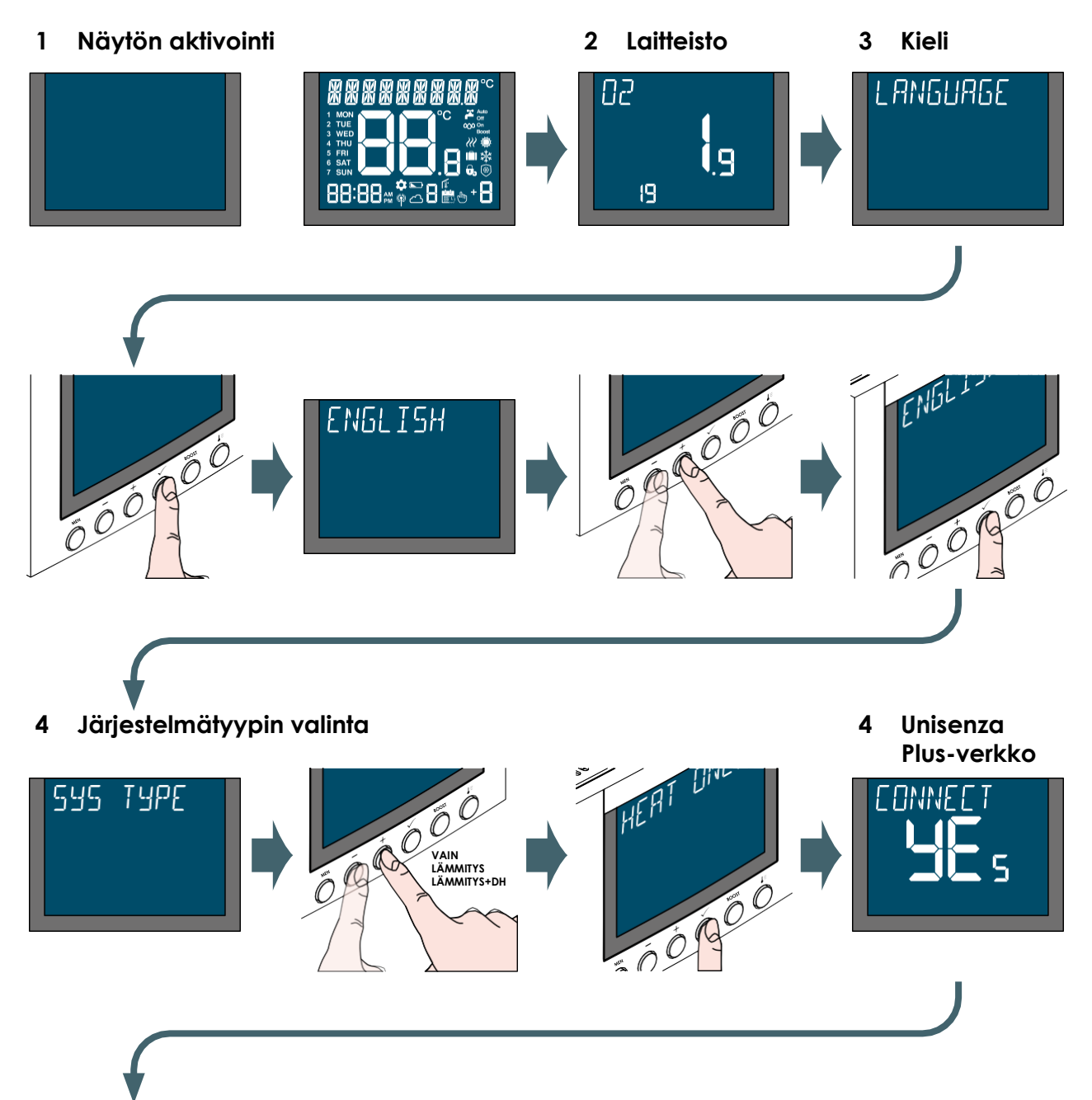

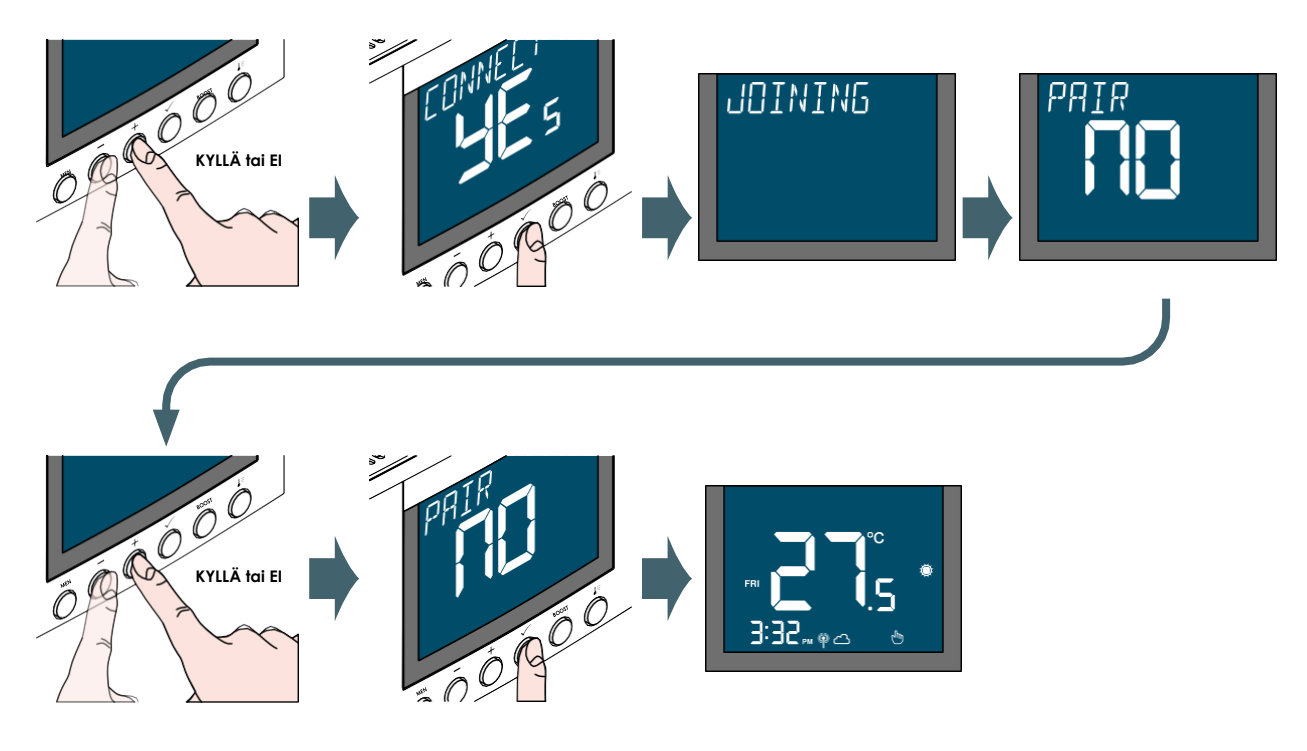

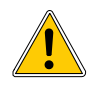

Jos valitaan **YES** kohdassa **CONNECT**, muista aktivoida liitäntätila **Unisenza Plus**  ‑**yhdyskäytävässä**. Katso ohjeet tähän yhdyskäytäväoppaasta. Jos valitaan **NO**, myöhemmin **JÄRJESTELMÄNVALVOJA - ASETUKSET-> LIITTÄMINEN-> VERKKO-> LIITÄ**.

Termostaatti on myös mahdollista liittää **sovelluksesta** toiminnolla **LISÄÄ UUSI LAITE**.

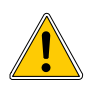

Jos **YES** valitaan kohdassa **PAIR**, muista aktivoida liitäntätila liitettävällä laitteella. Katso ohjeet tähän kyseisestä oppaasta.

Jos valitaan **EI**, laite voidaan liittää myöhemmin valikossa: **JÄRJESTELMÄNVALVOJA - ASETUKSET-> LIITTÄMINEN-> VERKKO-> LISÄÄ**.

Termostaatti voidaan liittää myös **sovelluksesta** menemällä termostaatin asetusvalikkoon.

#### <span id="page-19-0"></span>Pariliitäntä Unisenza Plus ‑yhdyskäytävään

#### Sovelluksella

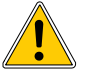

**Unisenza Plus** ‑**termostaatin** ja **Unisenza Plus** ‑**yhdyskäytävän** yhdistäminen voidaan tehdä **järjestelmänhallintasovelluksen kautta**.

Jotta voit jatkaa yhdistämistä, **yhdyskäytävän** on oltava jo asennettu ja konfiguroitu.

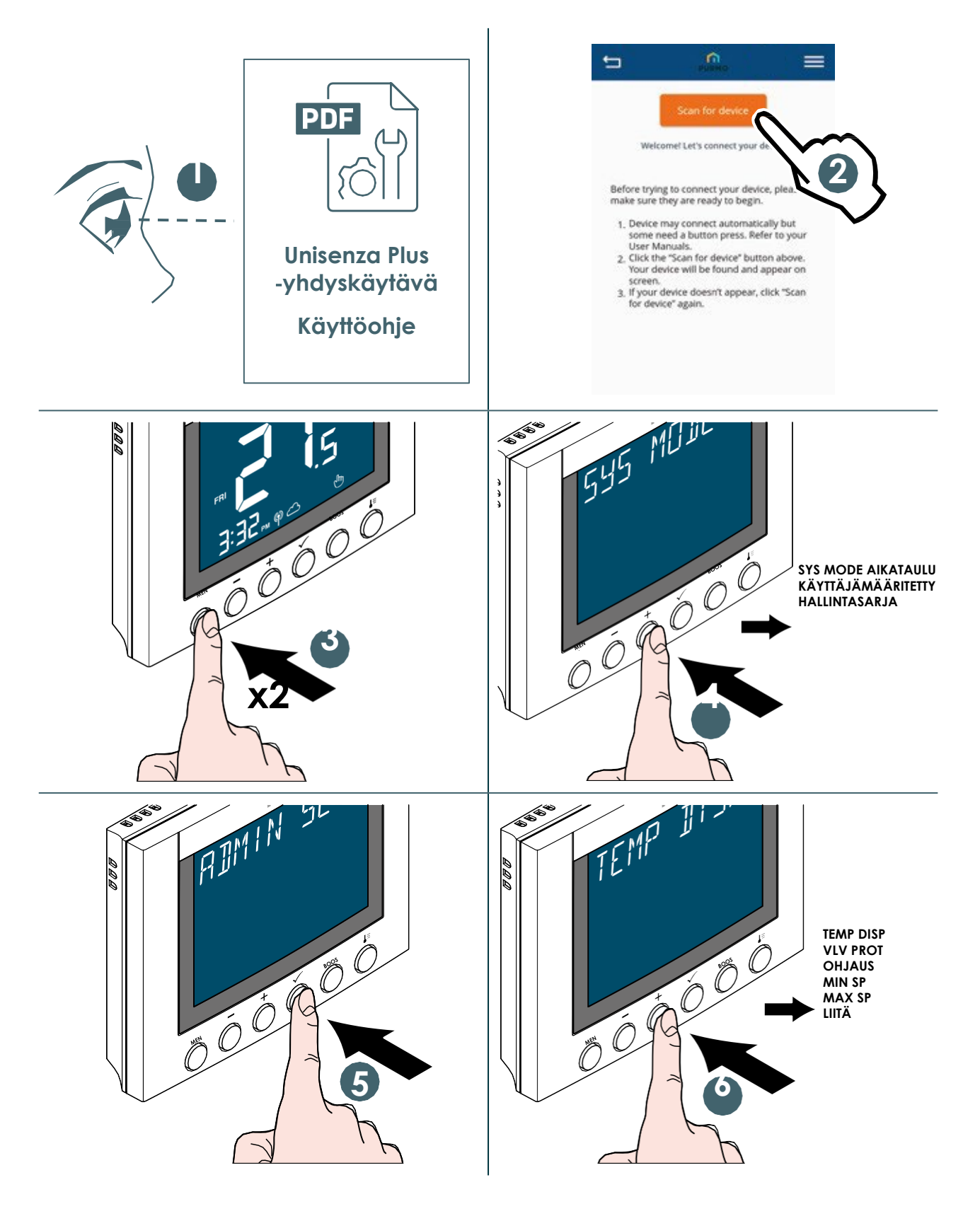

**FI**

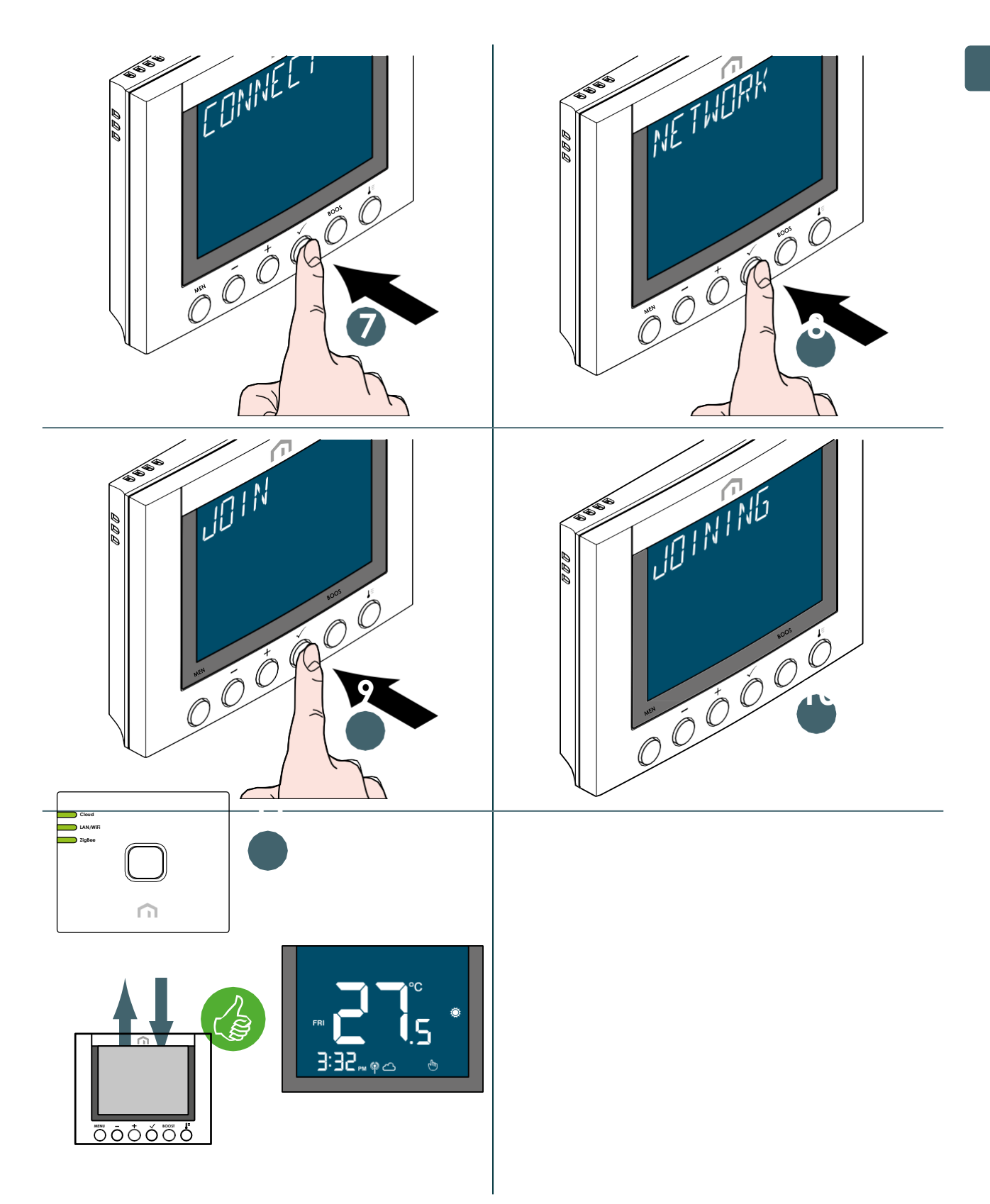

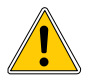

Jos haluat yhdistää **Unisenza Plus** ‑**termostaatin**, joka on aiemmin yhdistetty toiseen yhdyskäytävään, sinun on suoritettava elektronisen säätimen tehdasasetusten palautus ennen uuden yhteyden muodostamista.

#### Ilman sovellusta

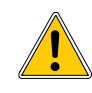

**FI**

**Unisenza Plus huonetermostaatin** ja **Unisenza Plus** ‑**yhdyskäytävän** välinen yhteys voidaan muodostaa myös suoraan näiden kahden laitteen välille. Jotta voit jatkaa yhdistämistä, **yhdyskäytävän** on oltava jo asennettu ja konfiguroitu.

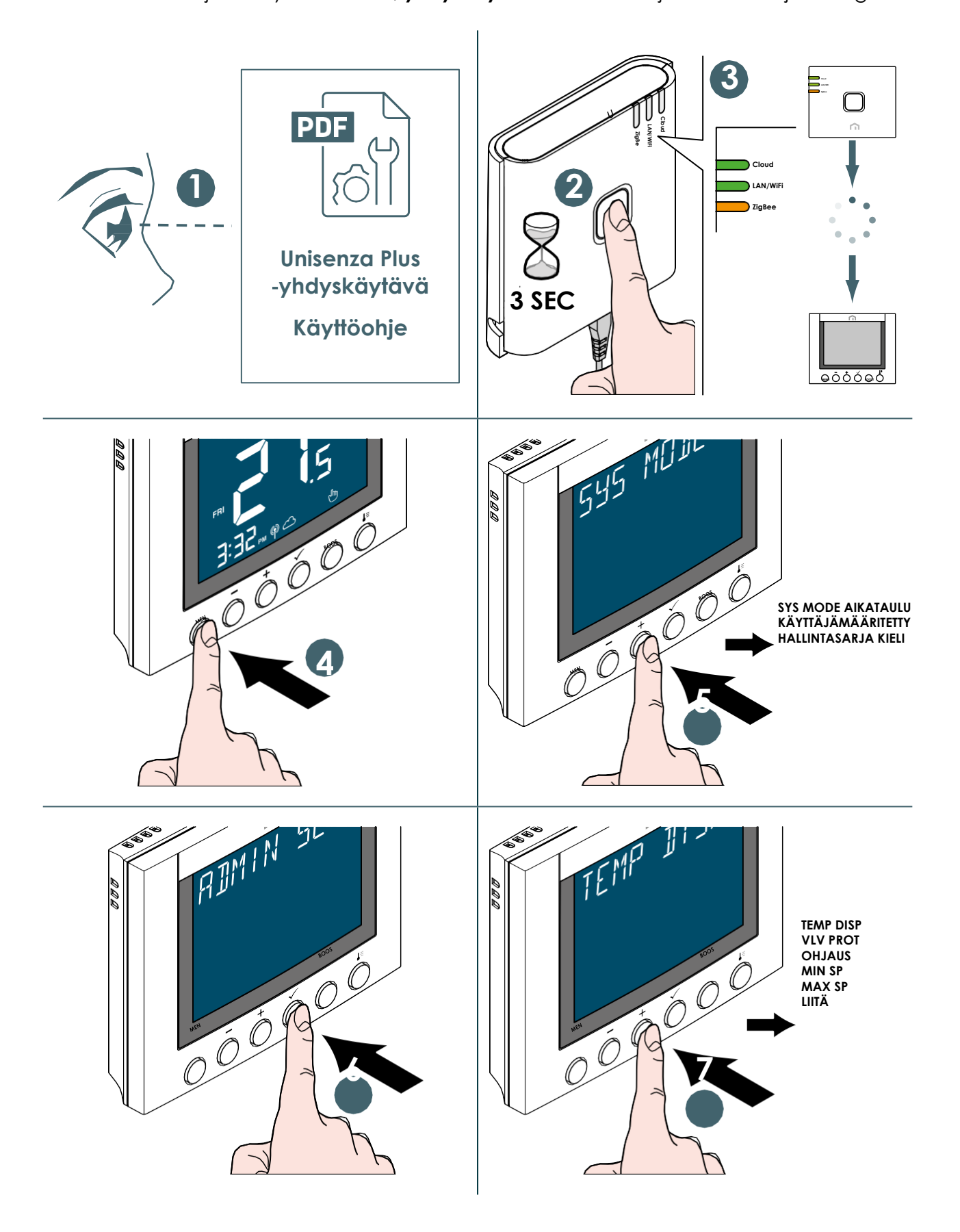

**FI**

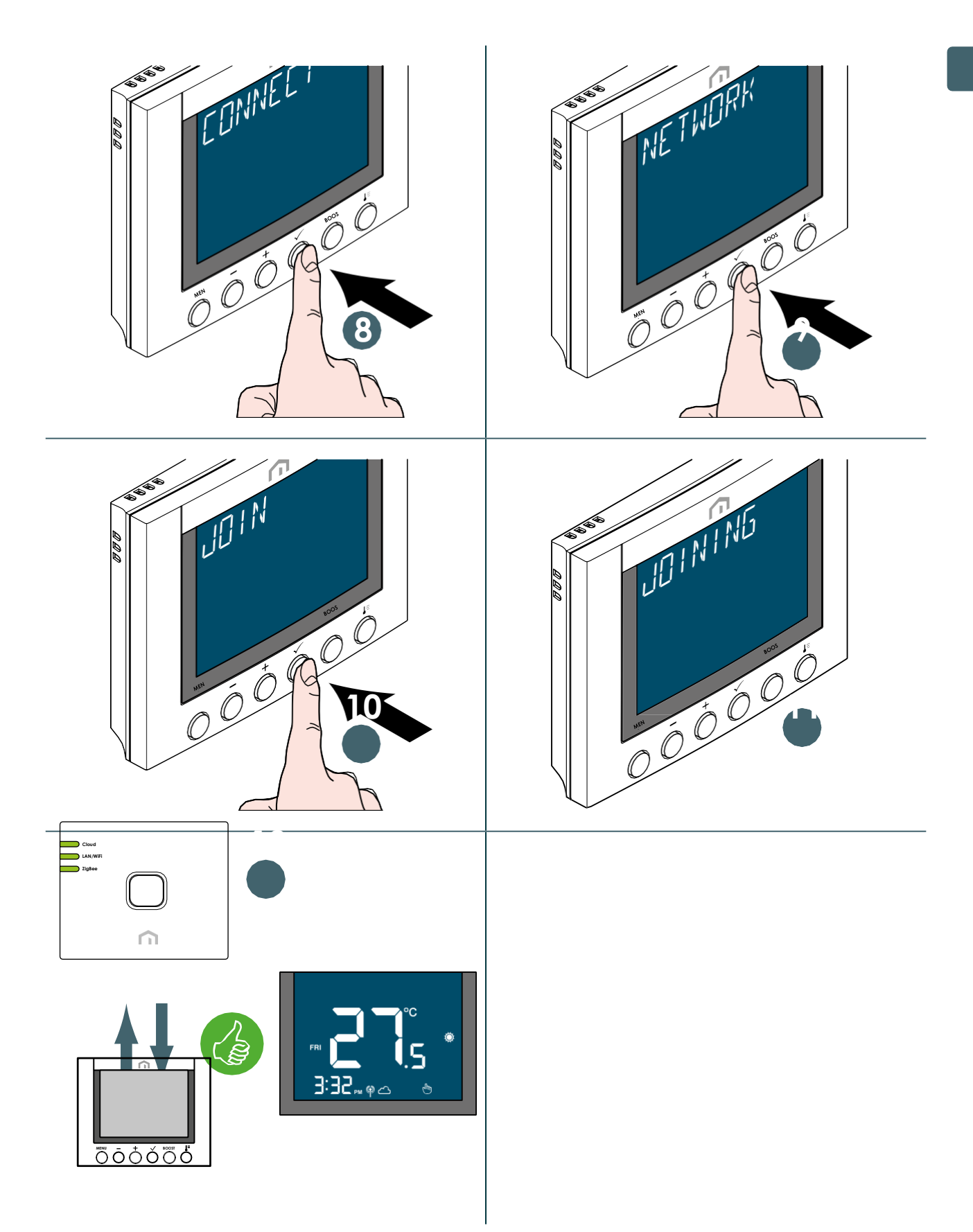

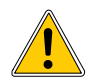

Jos haluat yhdistää **Unisenza Plus huonetermostaatin**, joka on aiemmin yhdistetty toiseen yhdyskäytävään, sinun on suoritettava elektronisen säätimen tehdasasetusten palautus ennen uuden yhteyden muodostamista.

<span id="page-23-0"></span>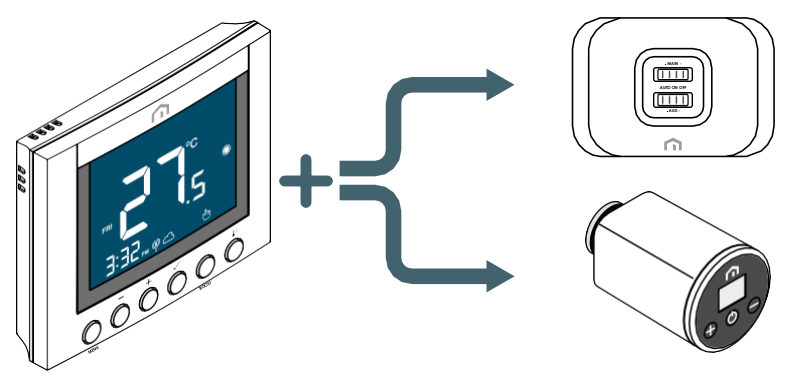

Kun **Unisenza Plus huonetermostaatti** on liitetty Unisenza Plus ‑verkkoon, se voidaan pariliittää **Unisenza Plus** ‑**vastaanottimeen** tai **elektroniseen Unisenza Plus** ‑**termostaattiin**.

Kun laite on pariliitetty vastaanottimeen, Unisenza Plus -termosta-<br>atin lämmöntarve lähetetään lämmöntarve vastaanottimeen kattilan tai säätöventtiilin sulkemiseksi.

Kun huonetermostaatti on pariliitetty elektroniseen Unisenza Plus ‑termostaattiin, kattilan lämmöntarve voidaan sulkea Unisenza Plus ‑vastaanottimella termostaatin kautta.

Termostaatti toimii **elektronisen Unisenza Plus** ‑**termostaatin** kaukosäätimenä. **Elektroninen Unisenza Plus** ‑**termostaatti** käyttää termostaatin mittaamaa huonelämpötilaa.

**Elektronisen Unisenza Plus** ‑**termostaatin** näytöllä näkyy , ja tavoitearvon ja tilan säätö seuraa huonetermostaatin asetuksia.

Enintään **kuusi elektronista Unisenza Plus** ‑**termostaattia** voidaan pariliittää yhteen huonetermostaattiin. **Unisenza Plus -vastaanottimeen** voidaan pariliittää enintään **16 elektronista Unisenza Plus** ‑**termostaattia** tai **Unisenza Plus** ‑**termostaattia**.

#### Pariliitä laite ja sovellus toisiinsa

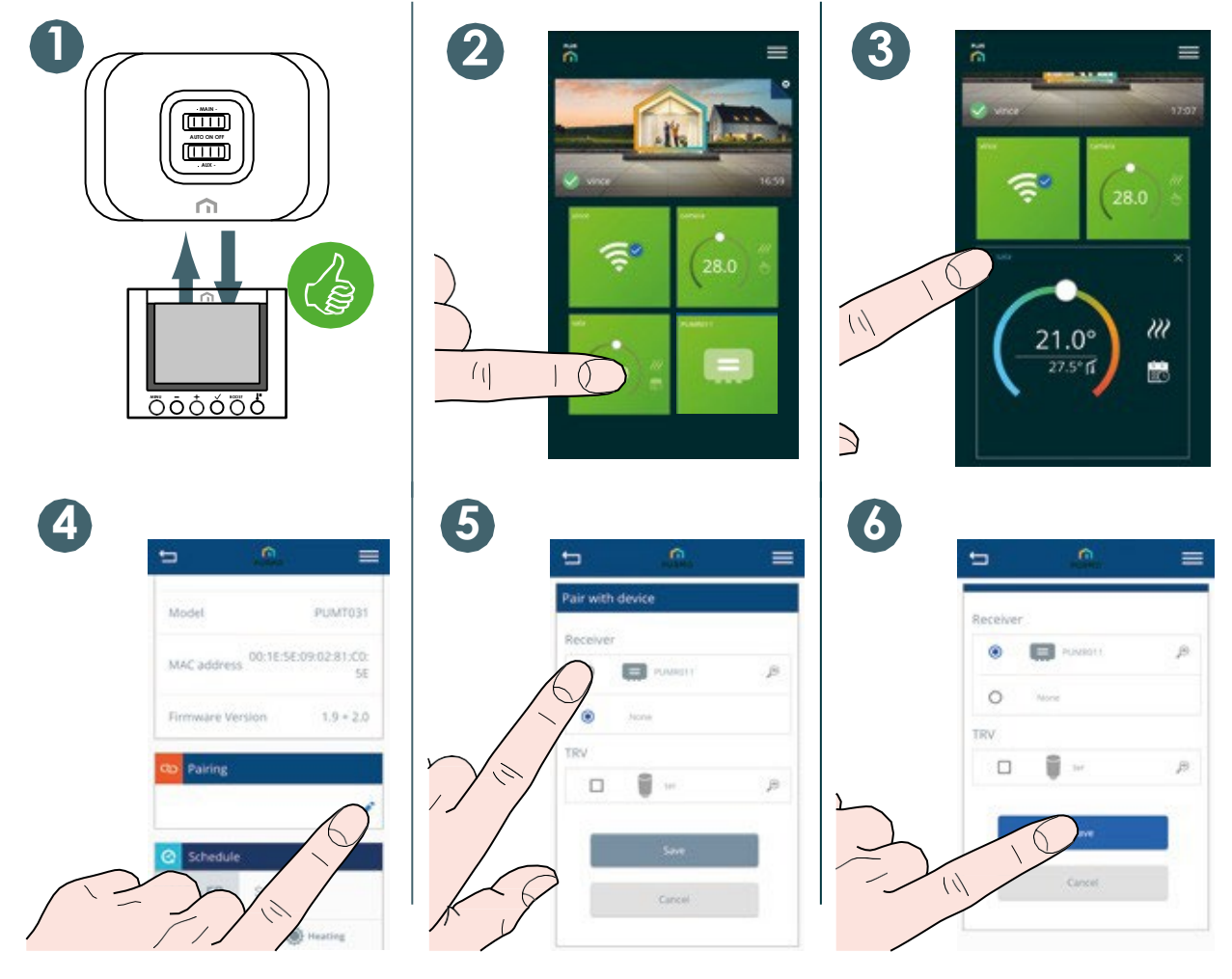

Laitteen pariliittäminen paikallisen liittymän kanssa

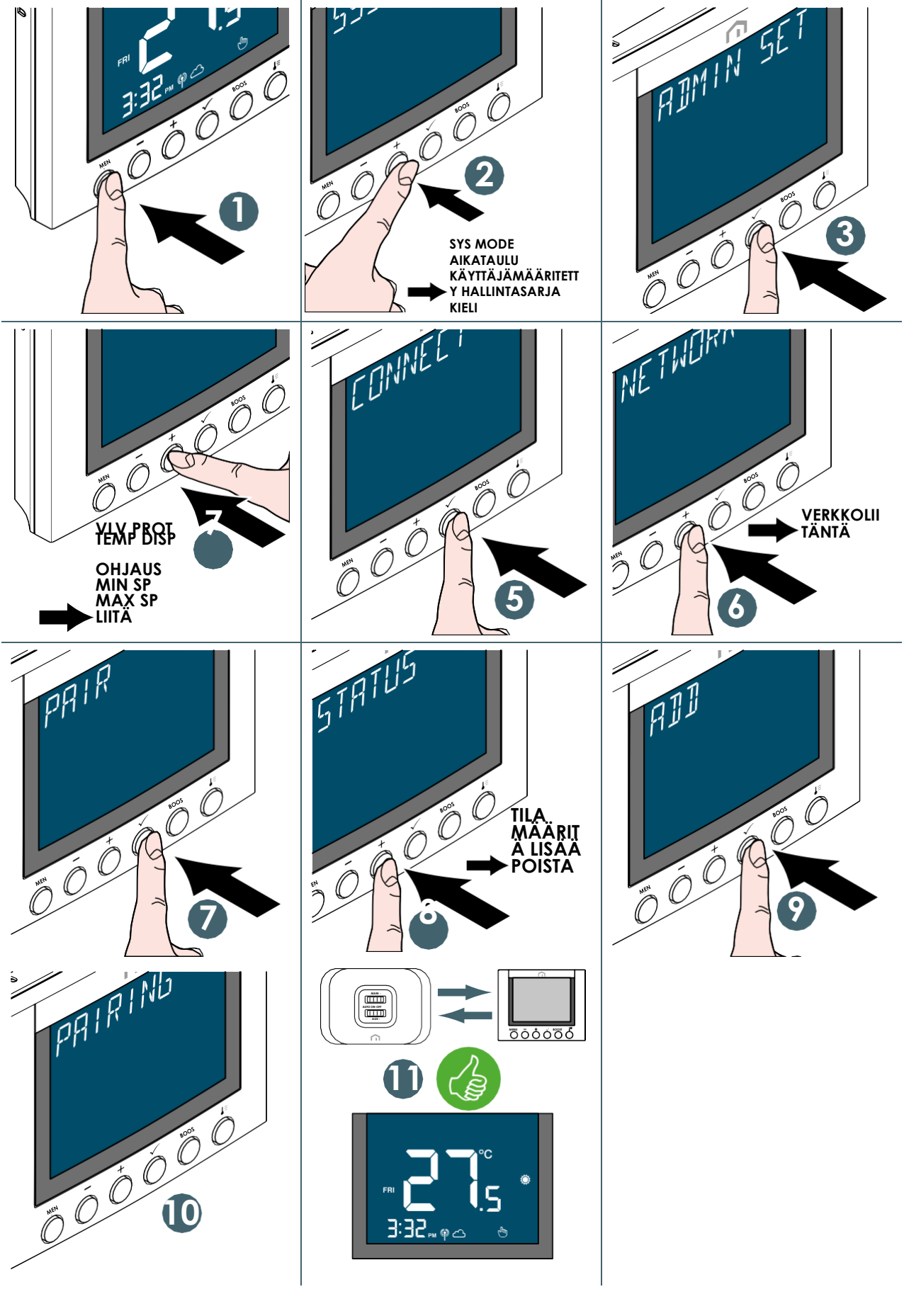

**FI**

#### <span id="page-25-0"></span>Tavoitearvon muuttaminen

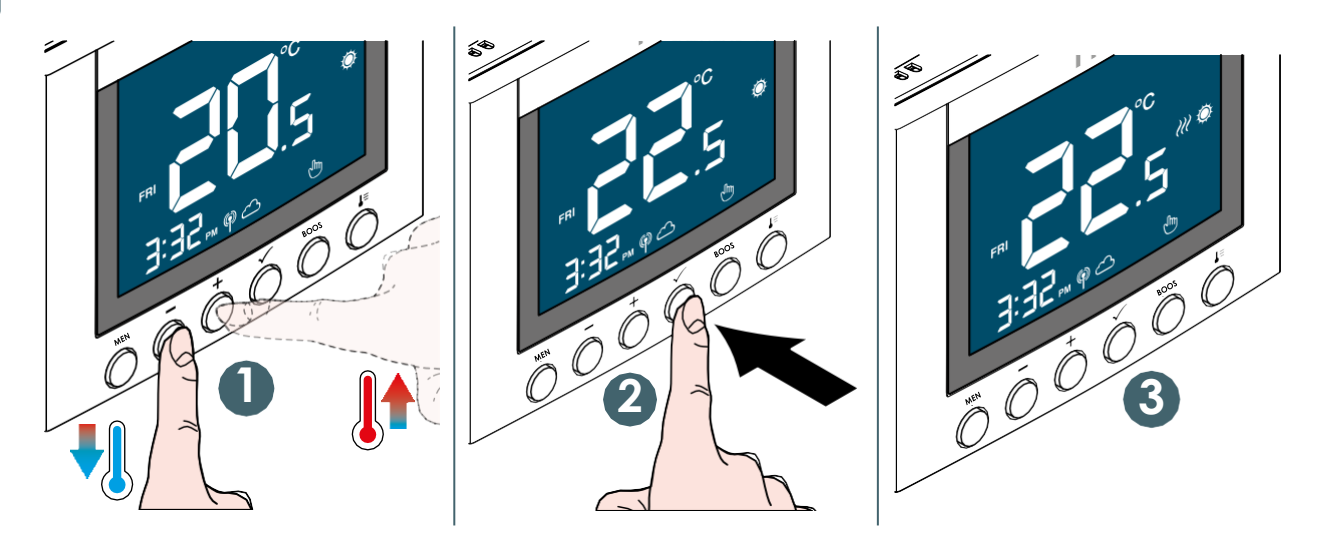

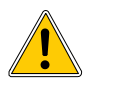

 $\gamma$  Kuvake vilkkuu, kun Optimal Start/Stop on aktiivinen tai venttiilisuojaus on aktiivinen.

#### Toimintatilan

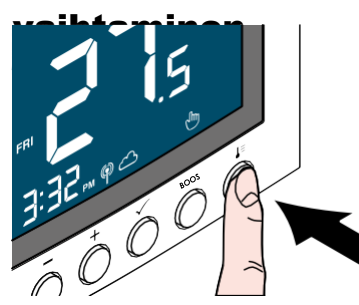

Paina *toimintatilapainiketta*, kun haluat vaihtaa aikataulun/tilapäisen **ohituksen** ja **pysyvän lepotilan**välillä.

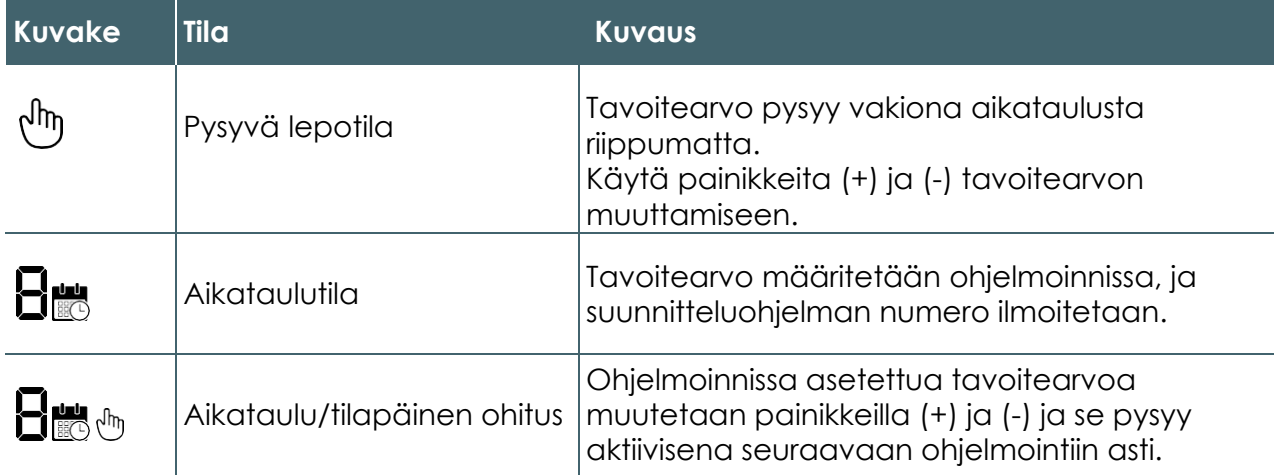

**Väliaikainen ajastustila** korvaa ajastetun **tavoitelämpötilan** ja pysyy aktiivisena seuraavaan suunnitteluikkunaan asti. Lämpötila on tämän jälkeen **sovelluksessa** suunnitelmassa määritellyn mukainen.

24

#### <span id="page-26-0"></span>Boost – Tavoitearvo

Tässä tilassa voit tilapäisesti muuttaa aikataulun tavoitearvoa tietyksi ajaksi.

Aktivoi **boost**-tila seuraavasti:

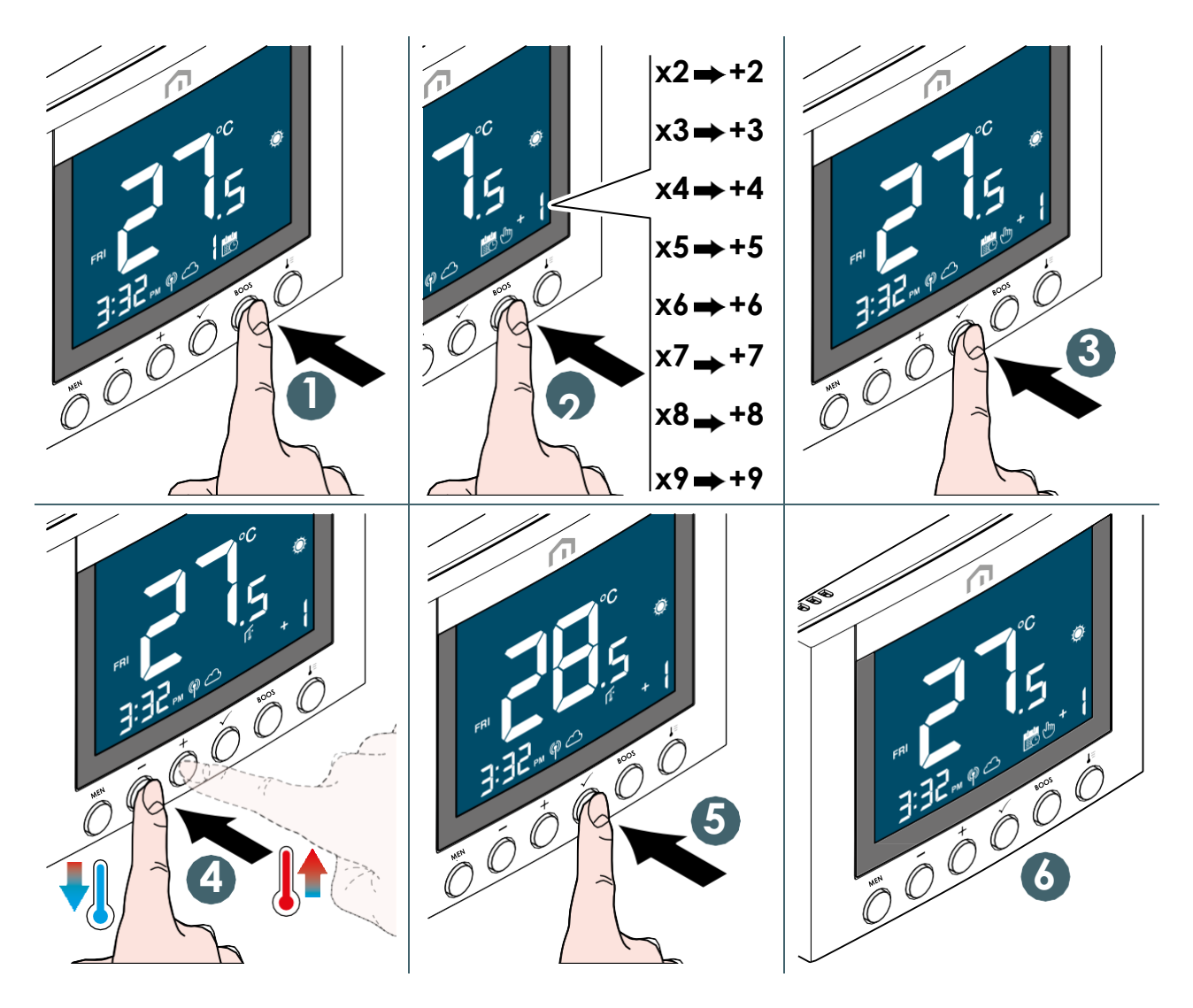

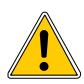

**Kun boost-tilan toiminta-aika on päättynyt, laite palaa automaattisesti viimeksi valittuun tilaan.**

#### <span id="page-27-0"></span>Järjestelmän tilan vaihtaminen (lämmitys ja viilennys)

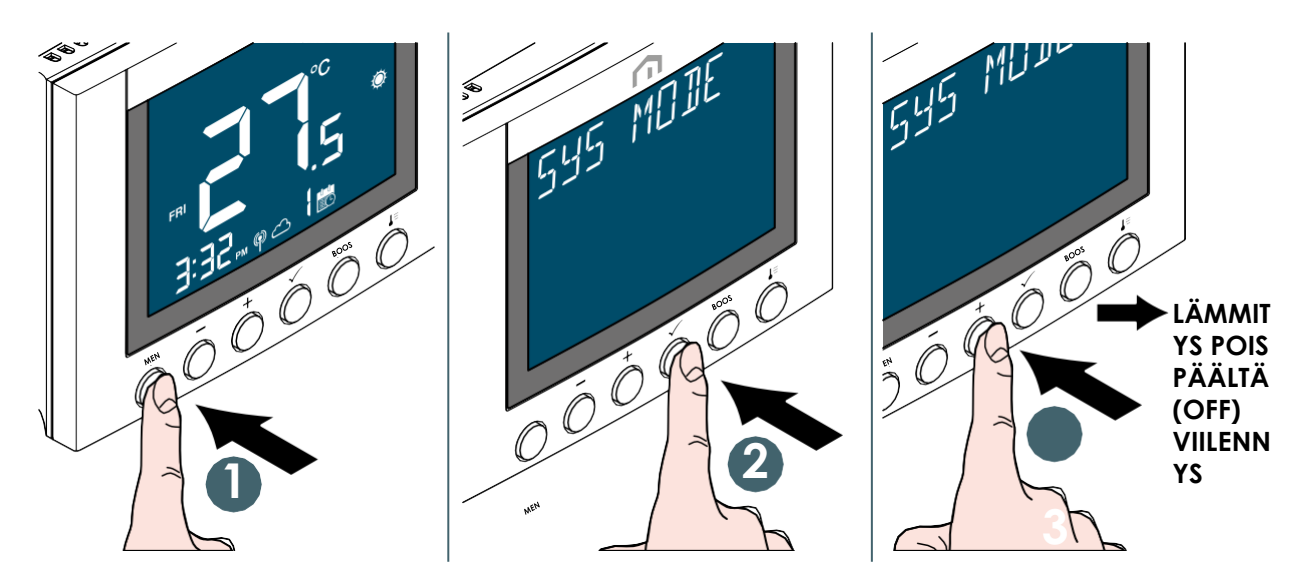

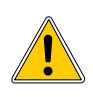

Viilennystila on käytettävissä vain, kun **SYS TYPE** on **HEAT+COOL**. Palaa päänäyttöön painamalla **Valikko/takaisin-painiketta**.

#### Vaihda lämpimän käyttöveden toimintatilaa (käytettävissä vain, kun SYS TYPE on HEAT+DHW)

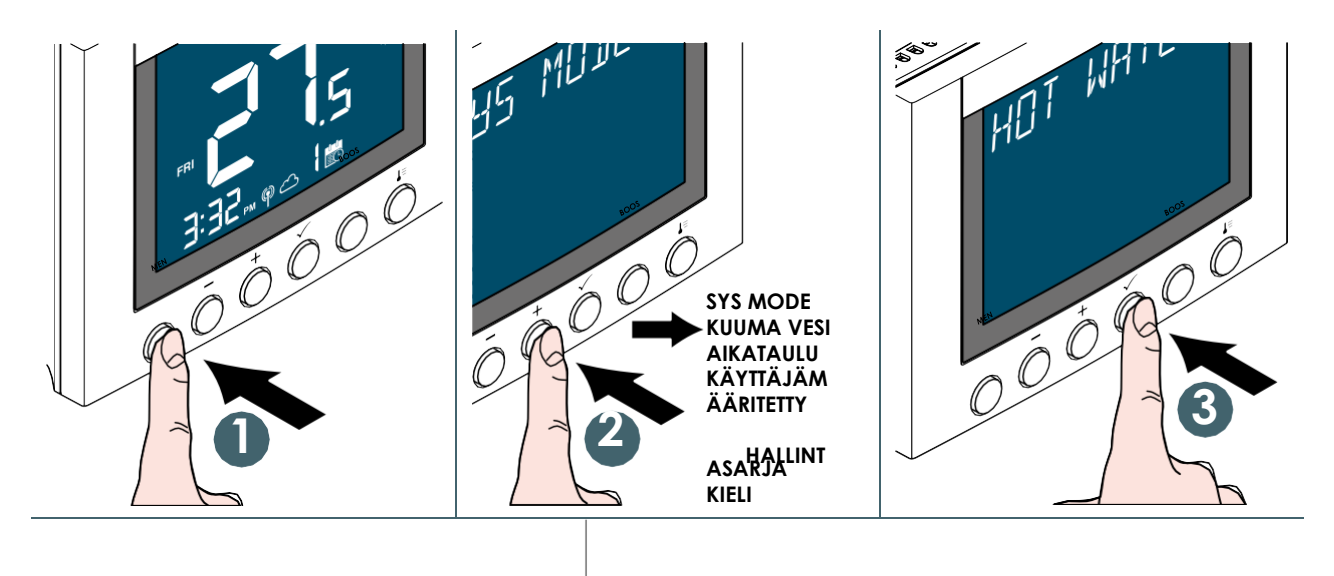

26

Unisenza Plus – termostaatti Asennus- ja käyttöopas

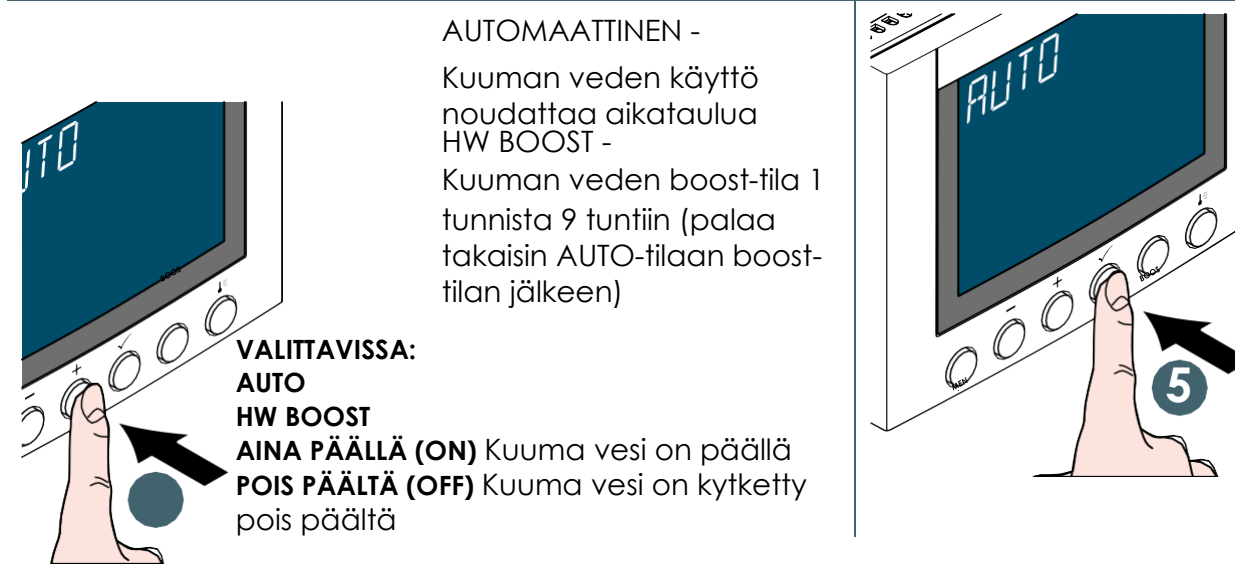

Palaa päänäyttöön painamalla **Valikko/palaa-painiketta**.

#### <span id="page-29-0"></span>Aikataulun määrittäminen

Eri tilojen **(LÄMMITYS, VIILENNYS ja LÄMMIN VESI** ) aikataulut voidaan määrittää erikseen. Valittavana on kolme aikatauluohjelmaa **(7 PÄIVÄÄ/1 PÄIVÄ/5+2 PÄIVÄÄ)**.

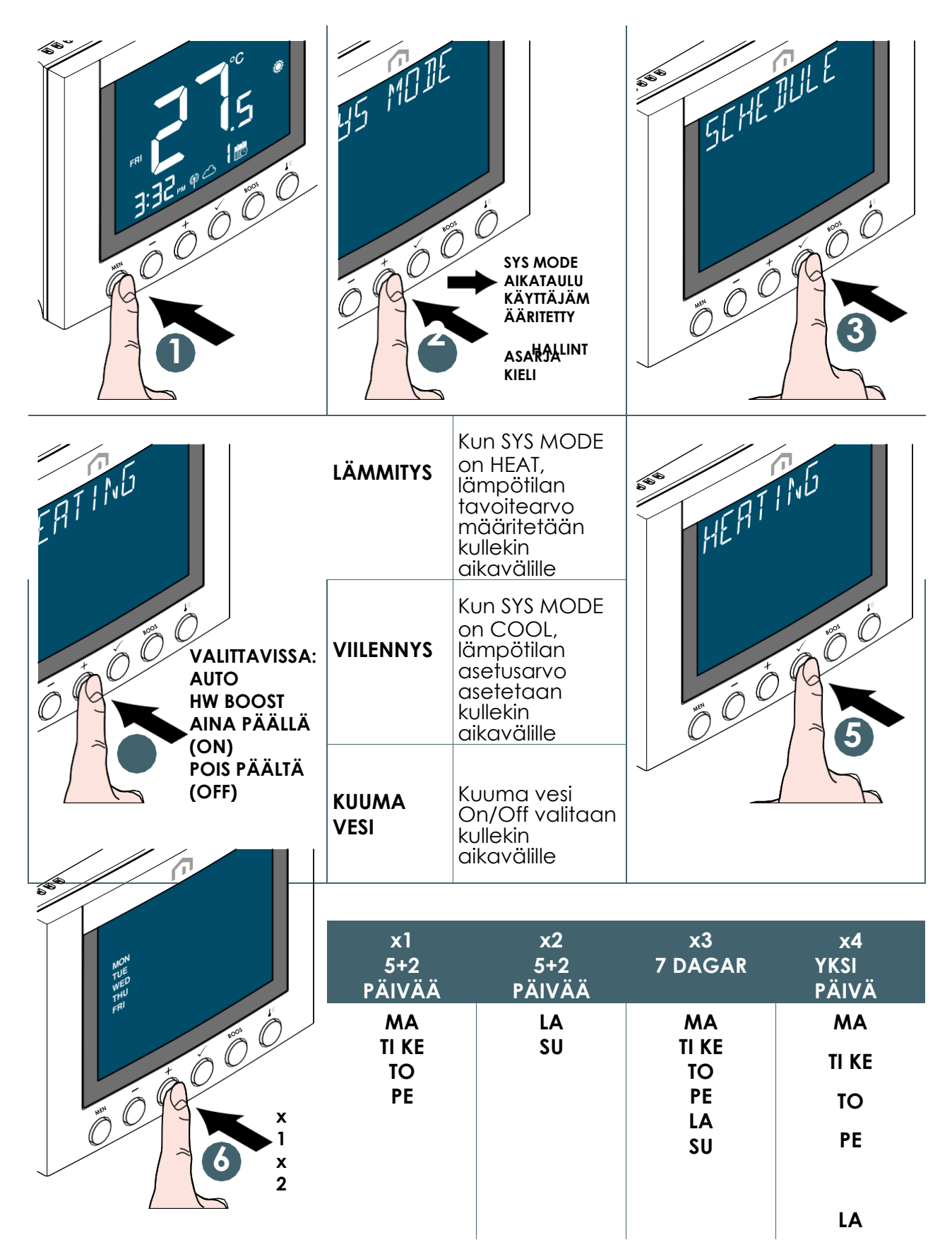

**Unisenza Plus** - termostaatti Asennus- ja käyttöopas

SU

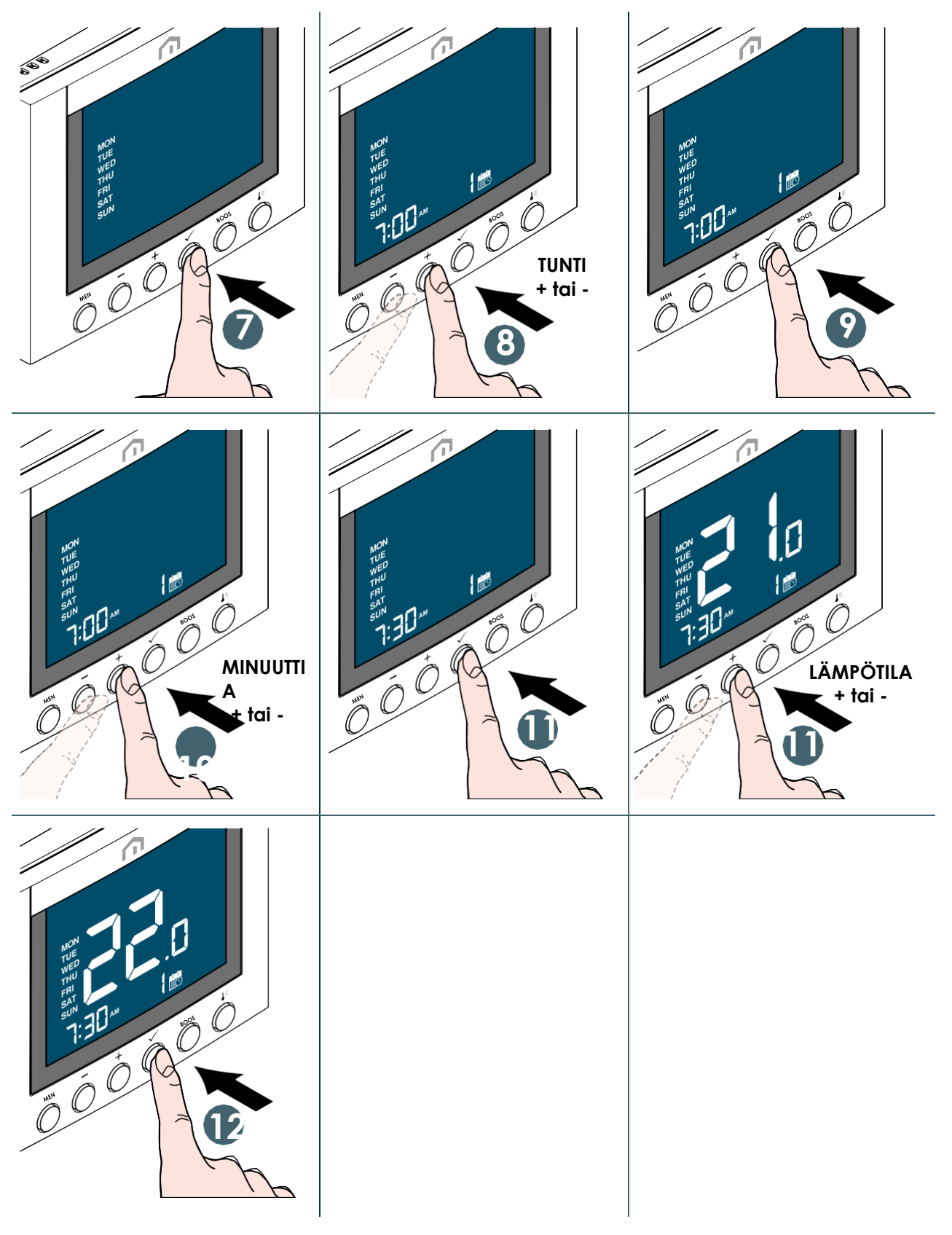

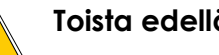

**Toista edellä kuvattu menettely 6. aikavälin määrittämiseksi.**

Palaa päänäyttöön painamalla Valikko/palaa-painiketta.

**FI**

#### Kuumalle vedelle On/Off

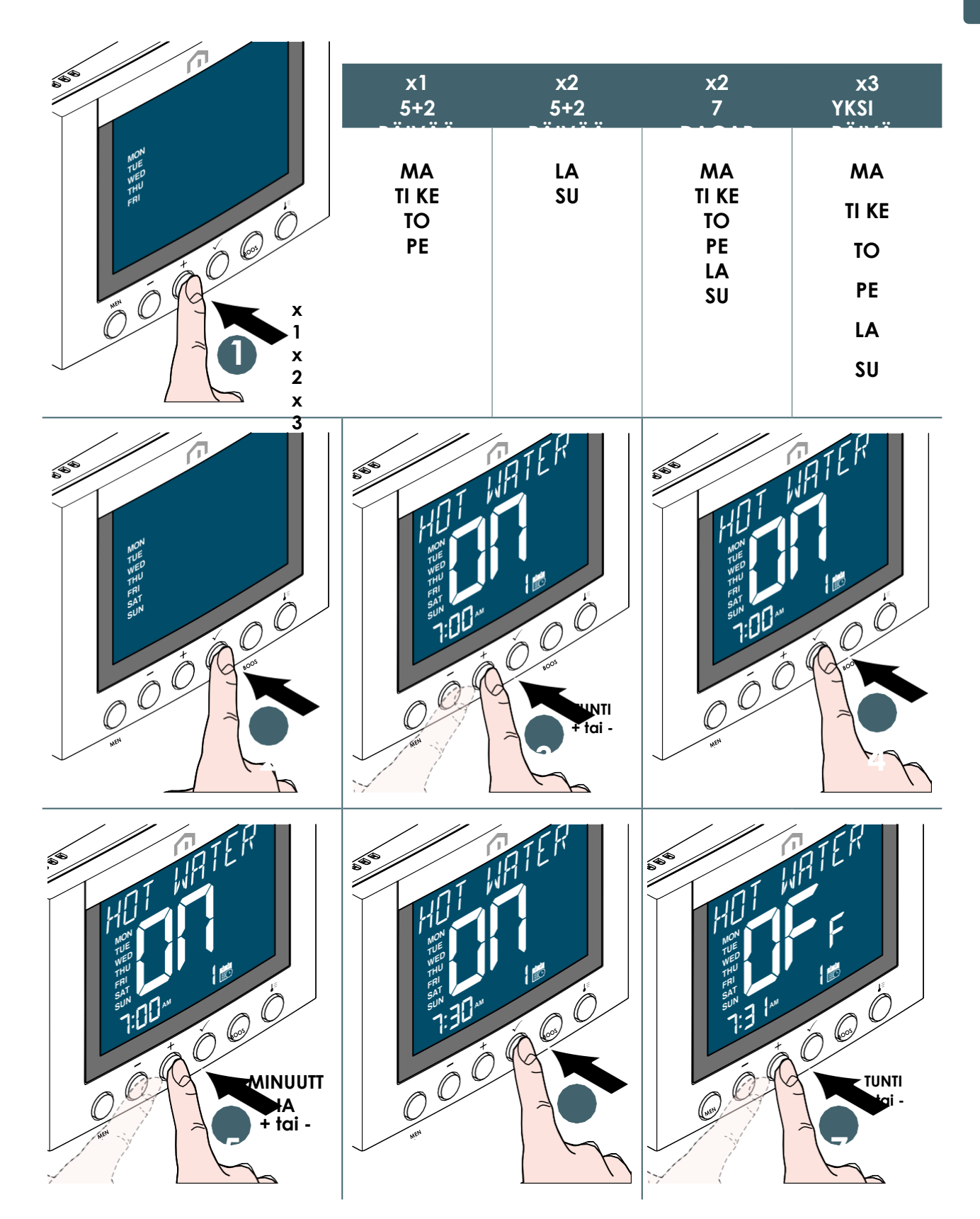

<span id="page-33-0"></span>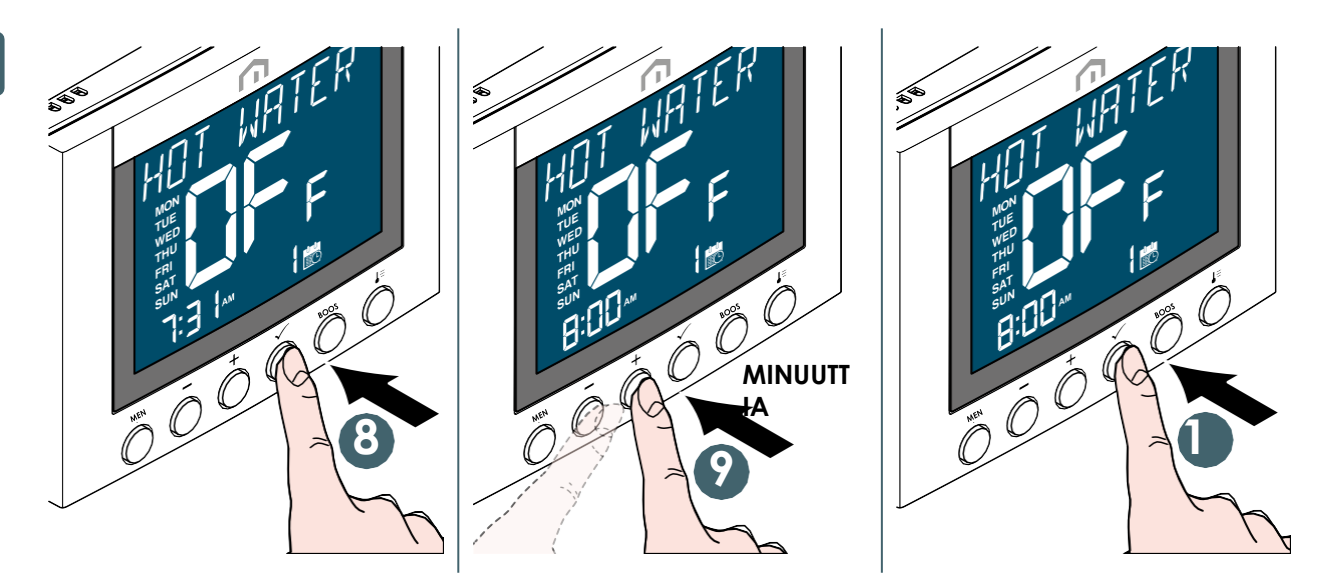

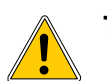

**Toista edellä kuvattu menettely** 3.**aikavälin määrittämiseksi.**

Palaa päänäyttöön painamalla Valikko/palaa-painiketta.

#### Näppäinlukitus

## Näppäinten lukitseminen OOT **NÄPPÄIME 21 T LUKITTU**

#### Näppäinlukitukse n avaaminen

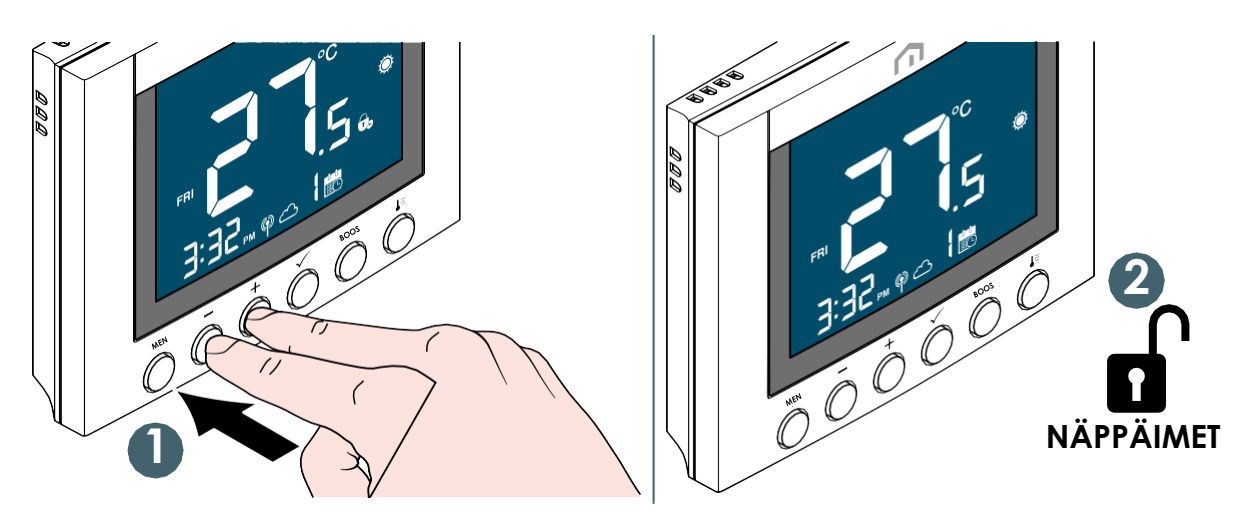

**AVATTU Unisenza Plus** - termostaatti Asennus- ja käyttöopas

#### <span id="page-35-0"></span>Käyttäjän määrittäminen

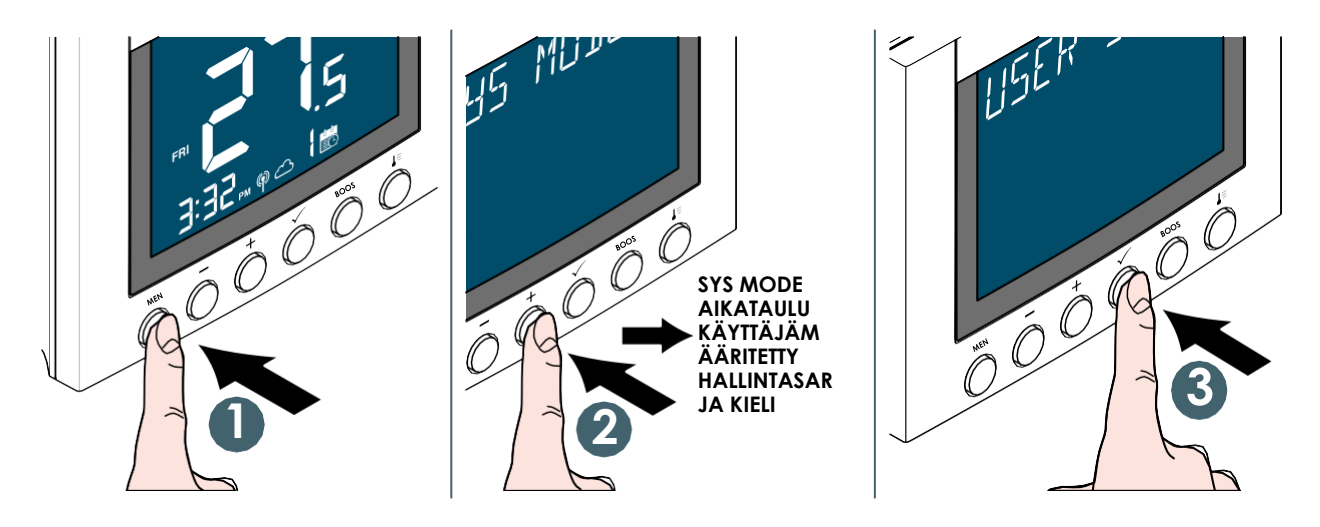

Muokattavissa olevat asetukset ovat:

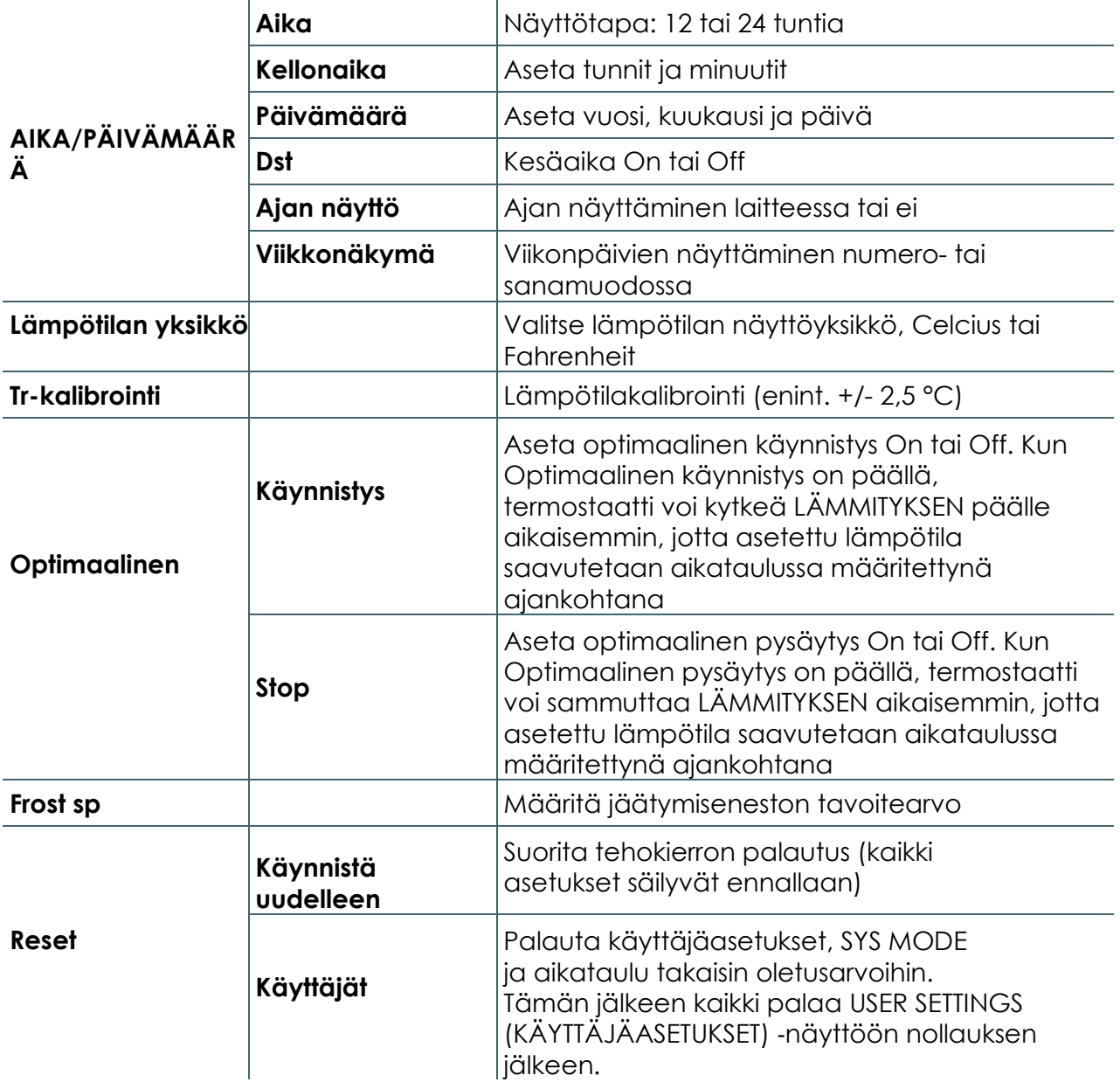

Palaa päänäyttöön painamalla Valikko/palaa-painiketta.

#### <span id="page-37-0"></span>**FI** Järjestelmänvalvoja-asetukset

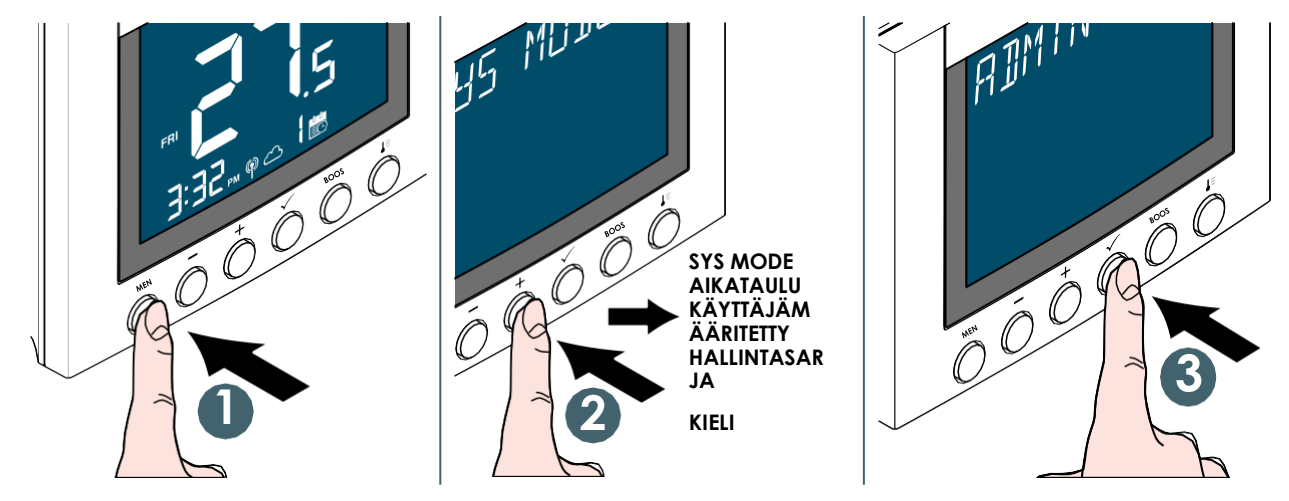

Muokattavissa olevat asetukset ovat:

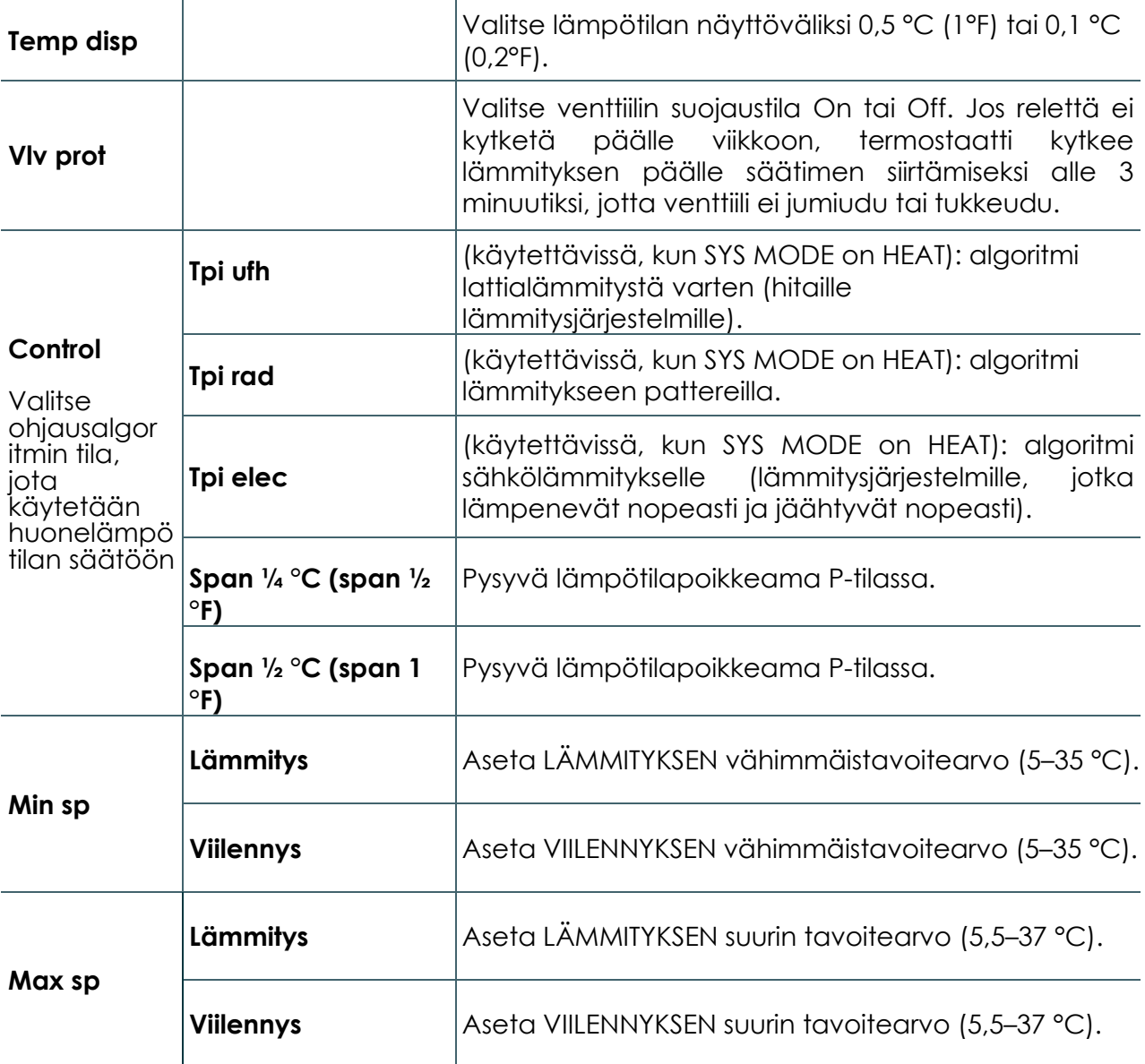

**FI**

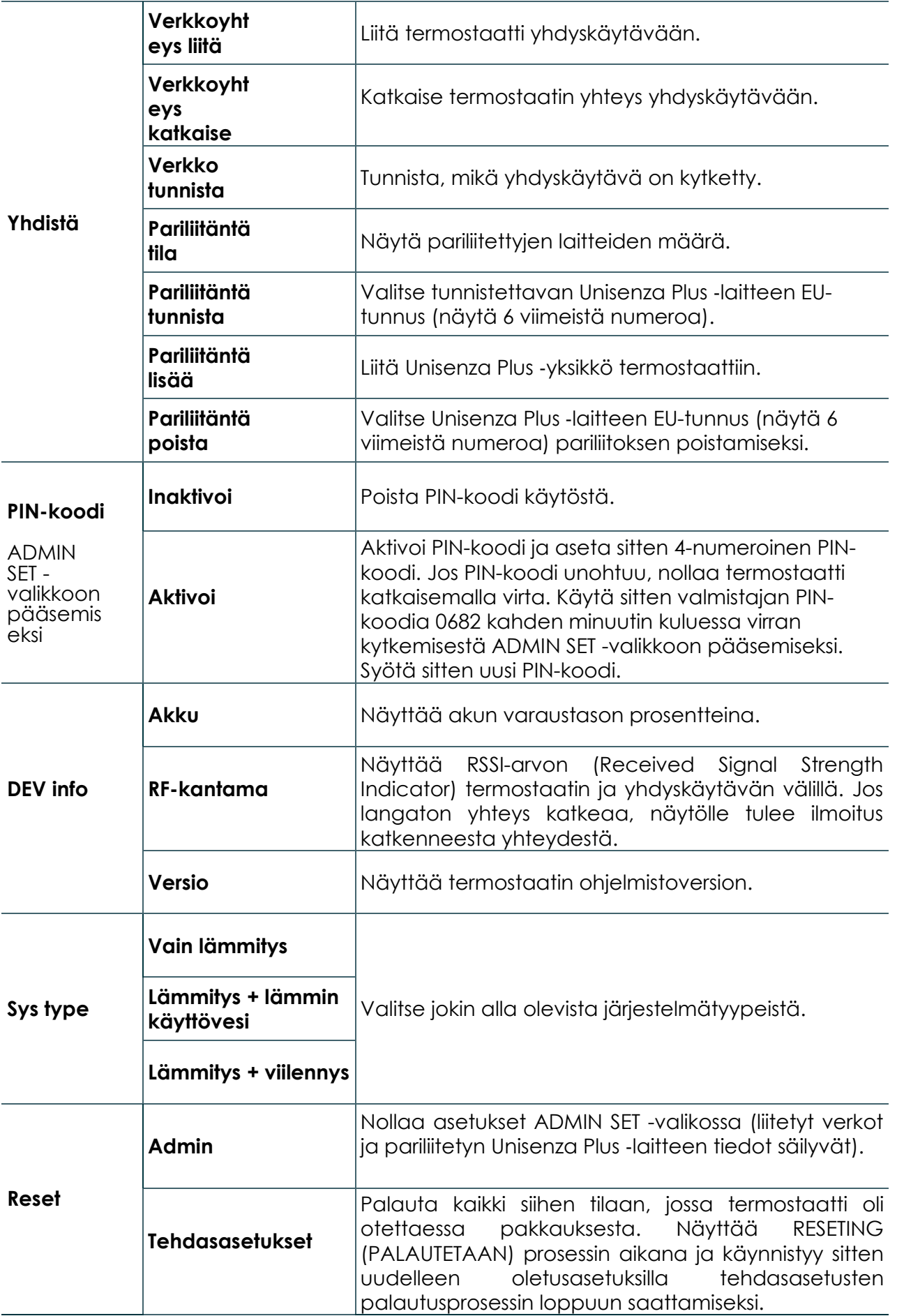

Palaa päänäyttöön painamalla **Valikko/palaa-painiketta** .

#### <span id="page-39-0"></span>Kieliasetus

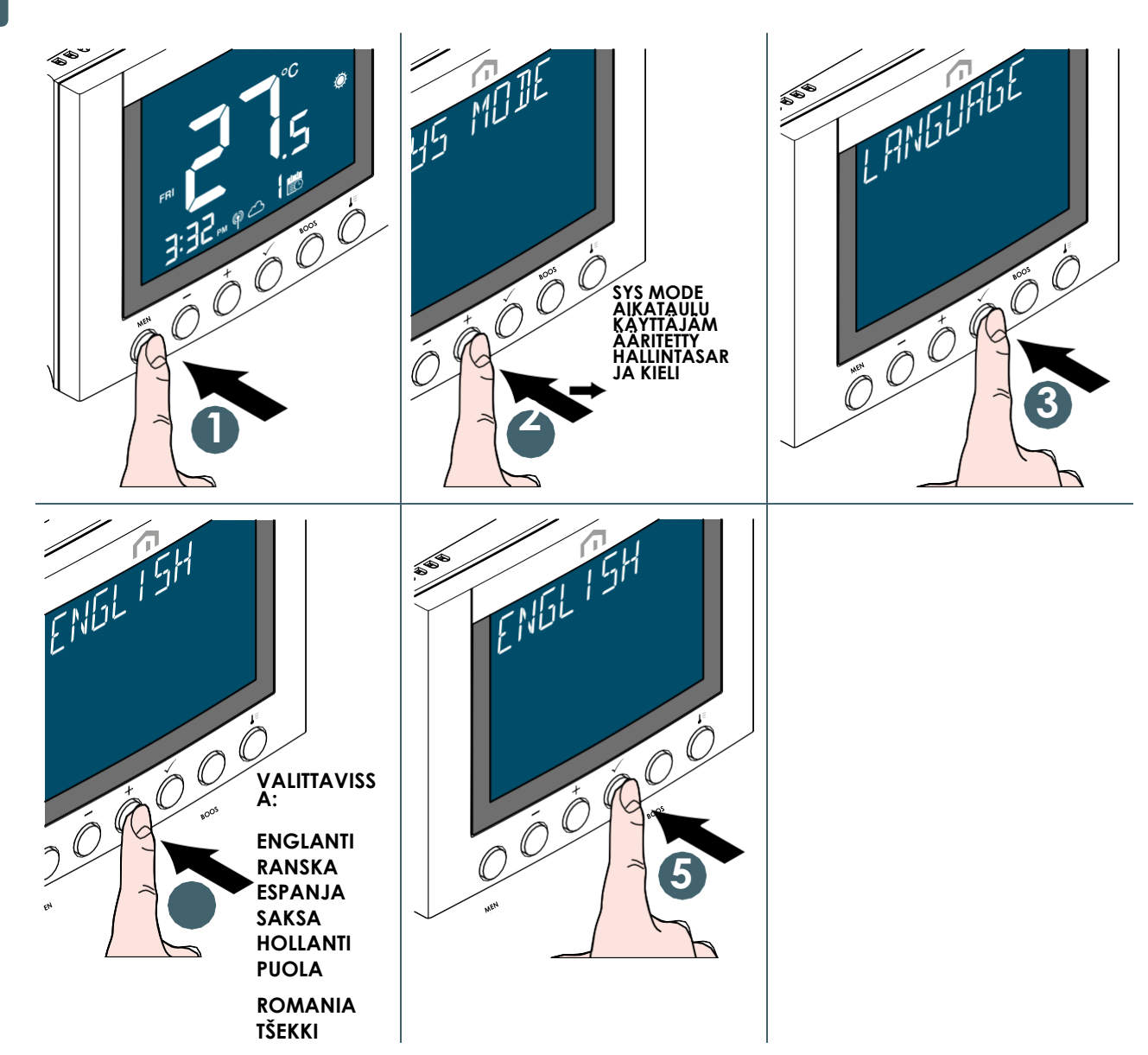

#### Suojaus

#### Ylempi lämpötilaraja

Jos huonelämpötila ylittää 41 °C, kaikki lämmityslähdöt kytkeytyvät pois päältä.

#### Lämpötilan tunnistusvirhe

Jos huonelämpötilan mittauksessa on anturivirhe, termostaatti ilmoittaa, että kaikki siihen liittyvät lähtölaitteet kytkeytyvät **pois päältä (Off)**.

#### <span id="page-40-0"></span>Vikakoodin näyttö

Tekstikentässä näkyy vikakoodi, kun vika havaitaan.

Kun havaitaan yksittäinen vika, vikakoodi näytetään suoraan tekstikentässä. Kun havaitaan useita vikoja, näytöllä näkyy **XX ERRORS**

tekstikentässä, jossa **XX** on havaittujen vikojen kokonaismäärä.

Paina **Vahvista-painiketta**, niin näet ensimmäisen vikakoodin, ja katso muut vikakoodit ylös- ja alaspäin siirtymisen painikkeilla.

Kun vika on korjattu, vikakoodi poistu näytöltä. Vikakoodin

kuvaus on seuraava.

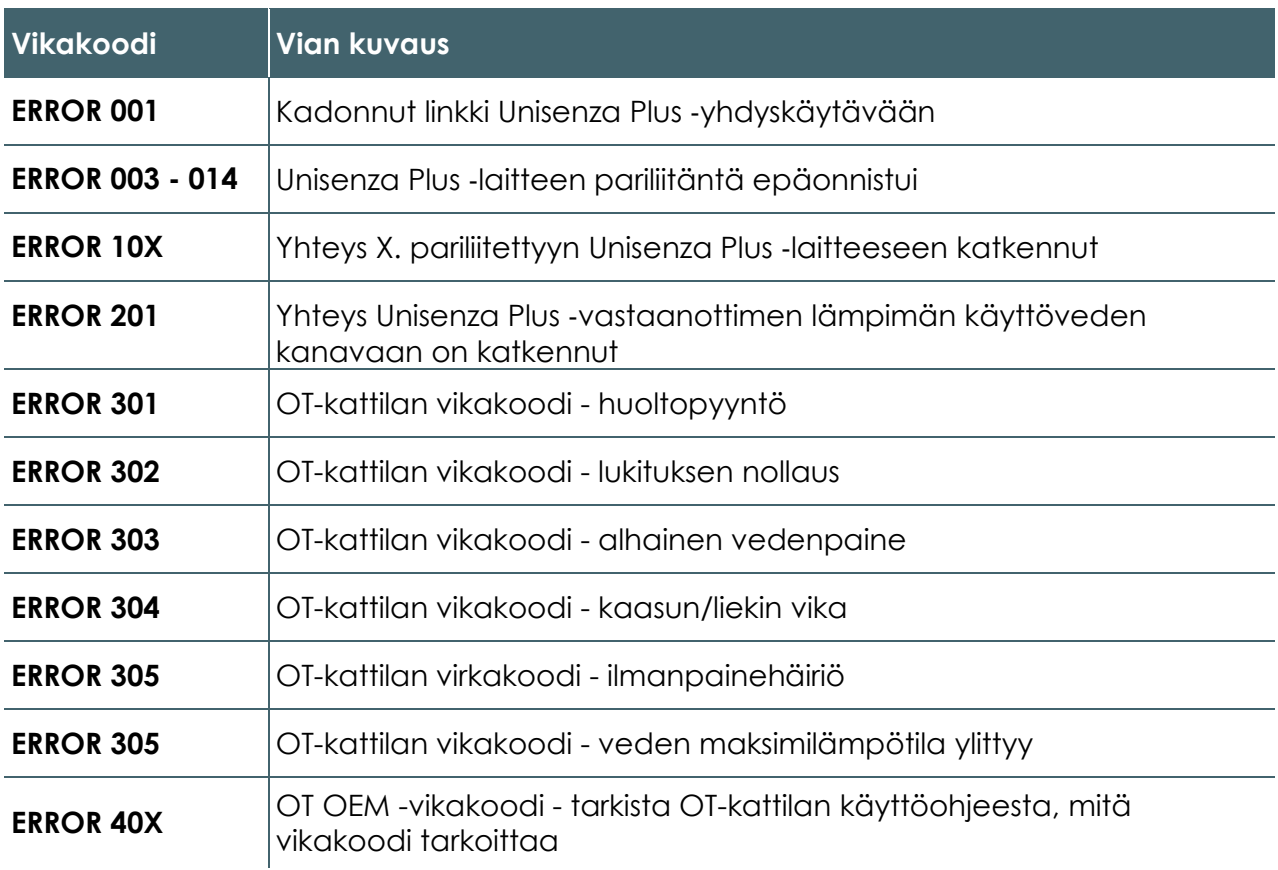

**FI**

#### <span id="page-41-0"></span>11 HUOLTO

#### Alhainen pariston varaus

Kun **Unisenza Plus -termostaatti** havaitsee, että pariston **varaustassa on alhainen**, näytöllä näkyy. Vaihda paristo mahdollisimman pian.

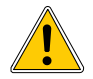

**Aseta uudet paristot paikalleen ja käy läpi kalibrointiprosessi normaalin toiminnan palauttamiseksi.**

#### Over-the-air-ohjelmiston (OTA) langaton päivittäminen

**Unisenza Plus** ‑**termostaatti** päivittää ohjelmiston automaattisesti, kun palvelimelta on saatavilla uudempi ohjelmistoversio.

Jotta **Unisenza Plus** ‑**termostaatti** voi ladata uuden ohjelmistopäivityksen, tarvitaan toimiva yhteys yhdyskäytävään ja internetiin. Kaikki laitteen toiminnot säilyvät lataus- ja päivitysprosessin ajan, kunnes laite käynnistyy uudelleen uuden ohjelmiston päivittämiseksi. Päivitysprosessin aikana LCD-näytöllä näkyy tilaan viittaava numero ja animointi. Kokonaisluku **8** näkyy, kun päivitys on valmis.

Kaikki asetuksia ja pariliitettyjä laitteita koskevat tiedot tallennetaan päivityksen jälkeen.

#### Puhdistaminen

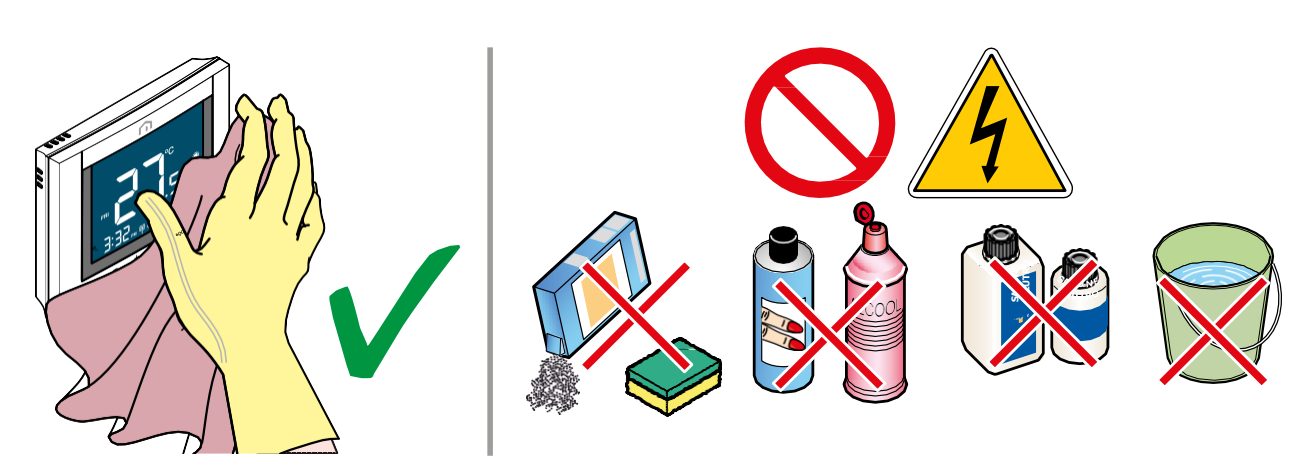

**FI**

## <span id="page-42-0"></span>12 MANUAALINEN LATAAMINEN JA PÄIVITTÄMINEN

Jatkuvien kehittämistarpeiden vuoksi päivitämme jatkuvasti järjestelmiemme käyttöoppaita.

Siksi kehotamme sinua tarkistamaan säännöllisesti, onko käytössäsi oleva käyttöopas aina uusin painettu versio.

Voit tehdä tämän seuraavassa **osoitteessa:**

https[://www.purmogroup.com/support](http://www.purmogroup.com/support)

tai skannaamalla seuraavan **QR-koodin**.

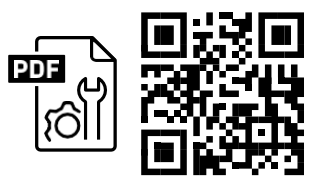

## 13 HÄVITTÄMINEN KÄYTTÖIÄN PÄÄTTYESSÄ

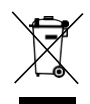

**AsetuksenN:o 49 kohdan 13 mukaisesti vuodelta 2014, sähkö- ja elektroniikkalaiteromusta annetun direktiivin (WEEE-direktiivi) 2012/19/EU täytäntöönpano.** Kuvake roska-astiasta, jonka päällä on rasti, osoittaa, että tuote on tuotu markkinoille 13. elokuuta 2005 jälkeen ja että käyttöiän päättyessä sitä ei saa laittaa sekajätteeseen, vaan se on hävitettävä erikseen. Kaikki laitteet on valmistettu kierrätyskelpoisista metallimateriaaleista (ruostumaton teräs, rauta, alumiini, galvanoitu pelti, kupari jne.), joiden prosenttiosuus on yli 90 painoprosenttia. Tee laitteesta hävityskelpoinen irrottamalla

virtajohto ja mahdolliset lokerot tai ontelolaitteet (jos niitä on). On tarpeen kiinnittää huomiota tämän tuotteen käsittelyyn sen käyttöiän päättyessä vähentämällä mahdollisia kielteisiä ympäristövaikutuksia ja tehostamalla resurssien käyttöä soveltamalla saastuttaja maksaa ‑periaatetta, ennaltaehkäisyä, uudelleenkäytön valmistelua, kierrätystä ja takaisinhankintaa. Huomaa, että tuotteen laiton tai epäasianmukainen hävittäminen johtaa voimassa olevassa lainsäädännössä säädettyihin seuraamuksiin.

#### Tietoa jätteiden käsittelystä EU-maissa

EU:n **sähkö- ja elektroniikkalaiteromudirektiivi (WEEE-direktiivi)** on hyväksytty eri tavoin eri maissa. Jos haluat hävittää tämän laitteen, suosittelemme ottamaan yhteyttä paikallisiin viranomaisiin tai jälleenmyyjään ja kysymään neuvoa asianmukaiseen hävittämistapaan.

**Unisenza Plus** - termostaatti Asennus- ja käyttöopas

A PURMO GROUP BRAND Bulevardi 46 PL 115 FI-00121 Helsinki Suomi [purmogroup.com](http://www.purmogroup.com/)

Tämä asiakirja on laadittu huolellisesti. Tämän asiakirjan osia ei saa jäljentää ilman Purmo Groupin nimenomaista kirjallista lupaa.Purmo Group ei ole vastuussa vioista tai seurauksista, joita voi syntyä tässä asiakirjassa ilmoitettujen tietojen käytöstä tai virheellisestä käytöstä.

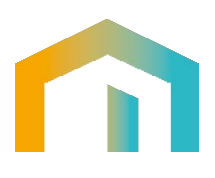